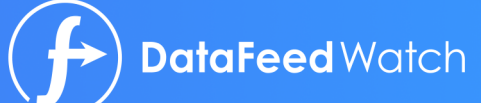

# LA GUIDA **PER L'OTTIMIZZAZIONE DI DATA FEED**

Æ

 $\sqrt{2}$ 

E

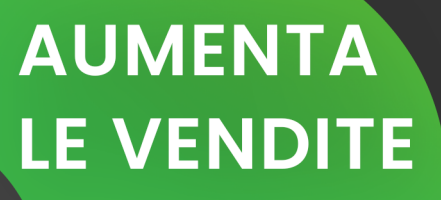

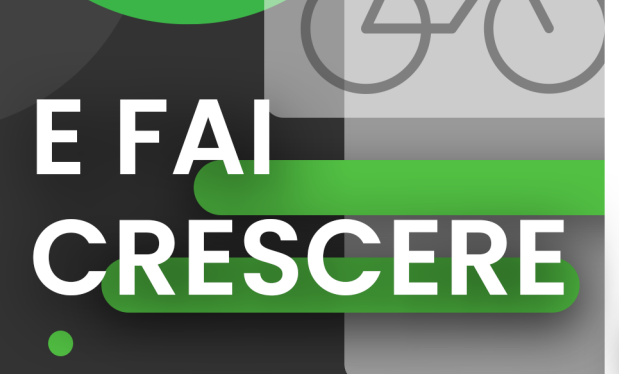

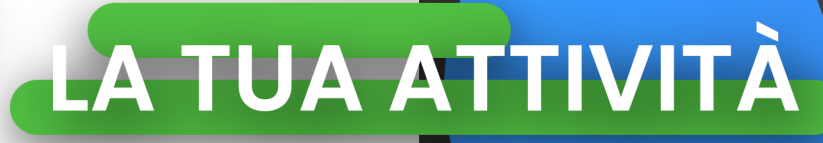

⊜

# **Indice**

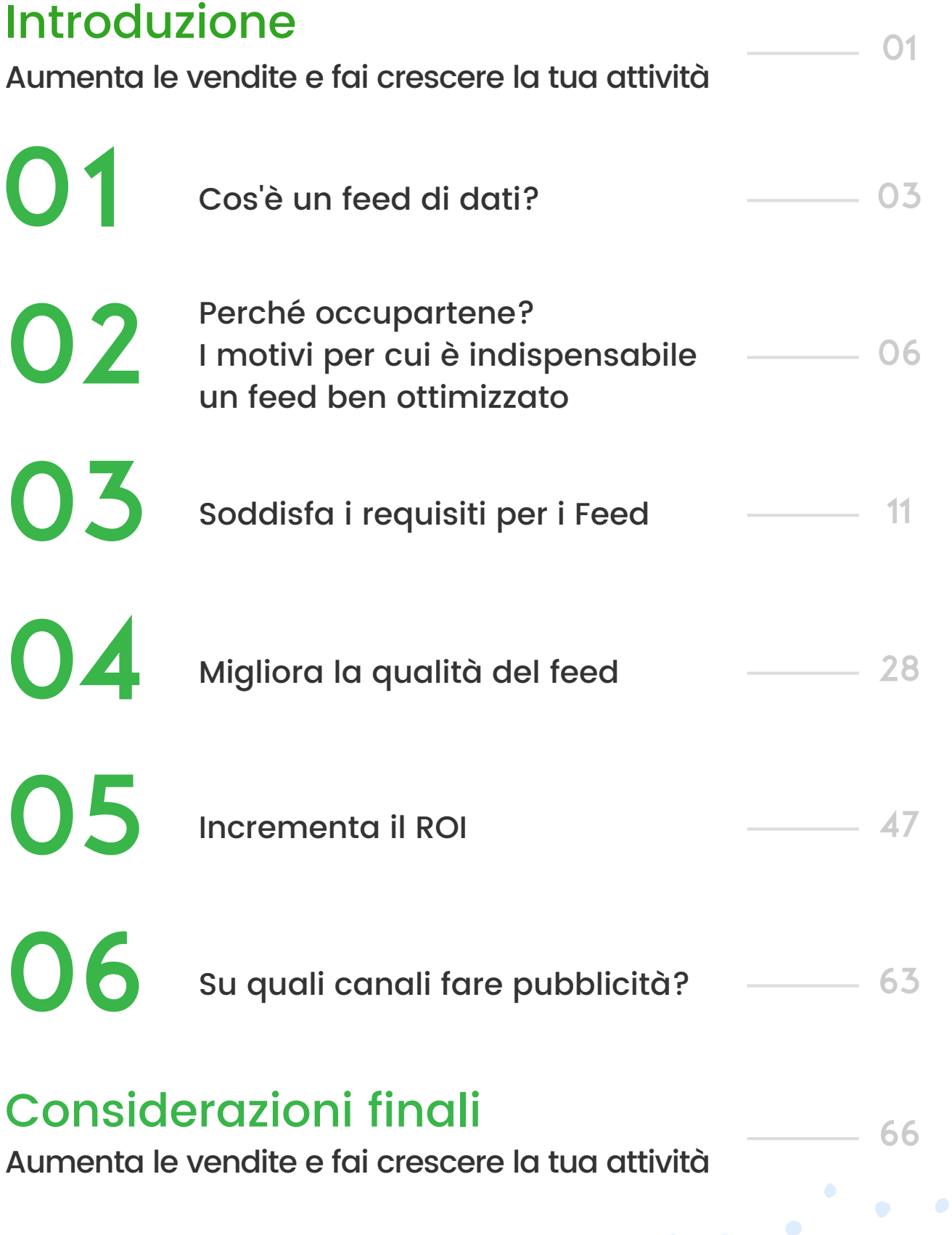

# **Introduzione**

### **AUMENTA LE VENDITE E FAI CRESCERE LA TUA ATTIVITÀ**

È questo l'obiettivo che si prefigge quotidianamente ogni venditore e responsabile di pubblicità online. Il ruolo dei canali a pagamento, come Google Shopping, Facebook o Amazon, è diventato sempre più centrale fino a farli diventare la principale fonte di vendite per i negozi online. Per i rivenditori si tratta della soluzione più veloce per incrementare le vendite.

L'unico modo per proporre i propri articoli su questi canali consiste nel fornire alle piattaforme un file di feed che contiene tutti i dati dei prodotti. Per migliorare i rendimenti sui canali a pagamento è necessario ottimizzare in modo continuo le campagne PPC, e lo stesso vale per i feed di dati.

Ecco la guida completa alla gestione e ottimizzazione dei feed di dati.

Questo e-book ti illustrerà come ottimizzare i feed di dati per migliorare il ROI, attraverso procedure passo dopo passo ed esempi pratici. Ci auguriamo che possa aiutarti a raggiungere i tuoi obiettivi.

Per qualsiasi domanda, non esitare a contattarci. Il nostro obiettivo è aiutare i commercianti a crescere!

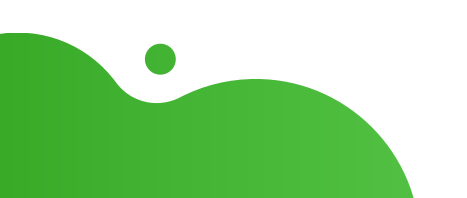

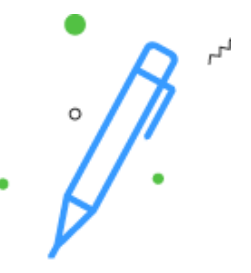

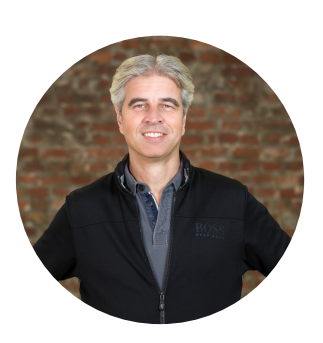

# **Autore**

### Jacques van der Wilt

Jacques van der Wilt è un'autorità nel settore del commercio digitale, nonché mentore di start-up e imprenditore. È il fondatore di DataFeedWatch, una delle più importanti aziende globali specializzate nella gestione e nell'ottimizzazione dei data feed. DFW aiuta i venditori online a crescere, ottimizzando le schede dei loro prodotti su oltre 1.000 canali di vendita in più di 50 Paesi.

Prima di creare DataFeedWatch, Jacques ha ricoperto ruoli dirigenziali sia negli Stati Uniti che in Europa e ha fondato diverse start-up tecnologiche. È anche un relatore esperto che partecipa spesso a eventi del settore e un mentore del programma Startup Bootcamp.

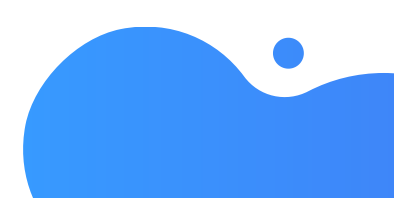

# **I FEED DI DATI RAPPRESENTANO LE FONDAMENTA SU CUI VENGONO COSTRUITE LE CAMPAGNE PPC DI SUCCESSO.**

### Il feed è il fondamento di tutto

L'ottimizzazione dei feed di dati può contribuire a migliorare il rendimento della campagna in tre modi diversi.

### 1. Soddisfa i requisiti per i Feed

Il file del feed di dati deve attenersi alle specifiche del feed di ciascun canale su cui desideri fare pubblicità. Si tratta dell'unico modo per caricare i prodotti e assicurarsi che il canale approvi il feed.

### 2. Migliora la qualità del feed

Se gli annunci dei tuoi prodotti contengono informazioni migliori rispetto a quelli della concorrenza, è più probabile che sia tu ad aggiudicarti la vendita. Dati migliori = più vendite.

### 3. Incrementa il ROI

Migliora il rendimento della campagna concentrandoti sui prodotti redditizi e facendo offerte sugli attributi più importanti. Un feed che contiene i prodotti giusti e include dati su margine, stagione, categoria e altri parametri permetterà al gestore delle campagne di aumentare in modo significativo il ROI.

### L'ottimizzazione del feed di dati è un'attività di marketing

In passato, la compilazione dei feed di dati era un lavoro tecnico che gli operatori di marketing erano felici di delegare al reparto IT. Ma l'ottimizzazione delle campagne oggi va di pari passo con l'ottimizzazione del feed di dati, perciò è bene che se ne occupi la stessa persona.

L'ottimizzazione dovrebbe essere immediata e continuativa, per fare in modo che i feed di dati si adattino alla realtà di oggi e di domani.

# **CAPITOLO UNO: COS'È UN FEED DI DATI?**

### DEFINIZIONE:

Un feed di dati è un file che contiene tutti i tuoi prodotti e i relativi attributi: un po' come se esportassi tutti i dati degli articoli del tuo negozio.

Se il termine "feed" sembra troppo tecnico, in alternativa puoi considerarlo come un file Excel con l'intero catalogo dei tuoi prodotti.

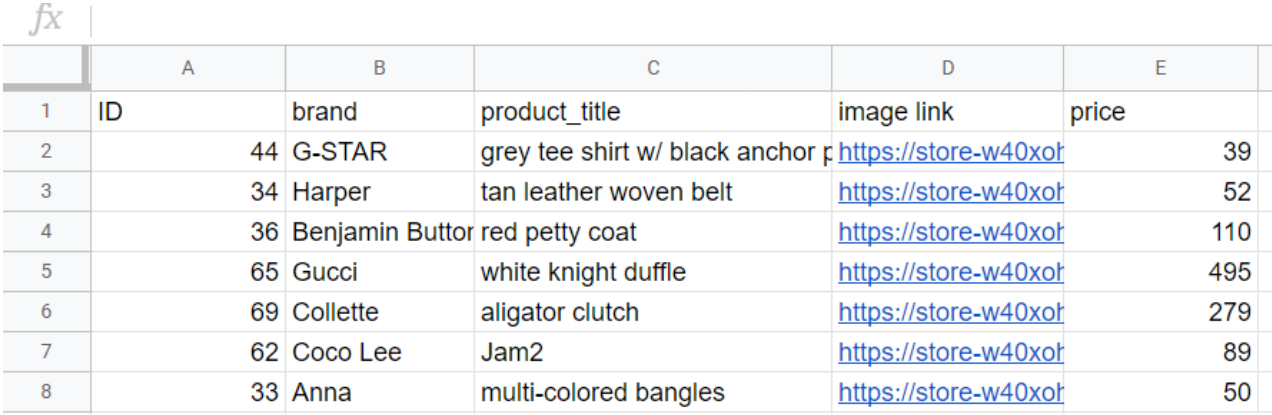

Ogni riga contiene un prodotto. Le intestazioni di ciascuna colonna mostrano gli attributi e sono chiamate anche "campi" del feed di dati.

Attenzione però: se le cose fossero così semplici, un venditore potrebbe esportare un file come questo dal suo software di e-commerce e poi caricarlo direttamente su qualsiasi canale.

All'atto pratico, la situazione è un po' più complessa a causa di:

- Aggiunta di nuovi prodotti ed eliminazione di altri
- Modifiche dei prezzi e prodotti in offerta
- Prodotti esauriti

### 1. Formati diversi

Ogni canale di vendita prevede un formato specifico per il proprio feed. I venditori, pertanto, devono creare un file diverso per ciascun canale.

Nella loro forma più elementare, i feed di dati di prodotto (o data Feed ) sono file CSV, TXT o XML contenenti informazioni sul prodotto.

Questi ultimi sono utilizzati per inviare i dati sui prodotti ai vari canali di vendita come Amazon, Google e Facebook.

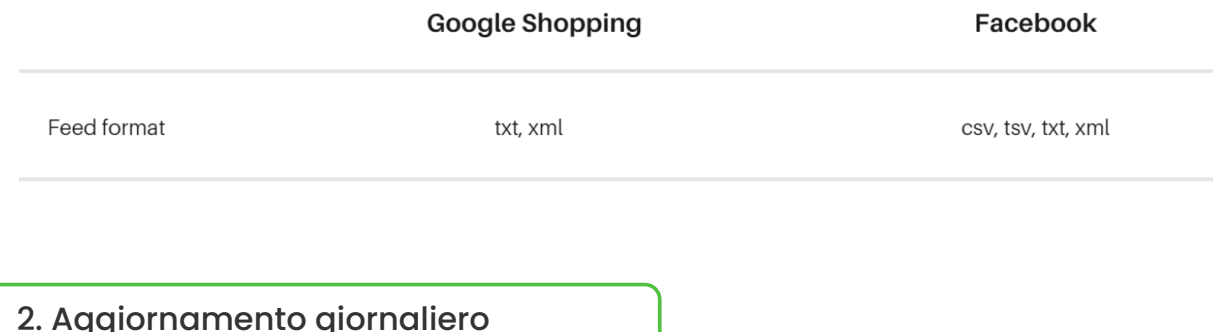

Su base quotidiana i rivenditori sono soliti apportare dei cambiamenti nei propri negozi online, per le seguenti finalità:

- Aggiungere nuovi prodotti ed eliminarne altri
- Modificare i prezzi e mettere in offerta dei prodotti
- Rimuovere i prodotti esauriti

Queste modifiche devono riflettersi immediatamente nei rispettivi feed di dati. Ogni giorno, di conseguenza, i commercianti dovrebbero creare un nuovo feed e caricare la versione più recente sui canali di vendita su cui operano.

### 3. Lavoro manuale

Creare un nuovo feed per ciascun canale, e aggiornarlo e caricarlo manualmente più volte al giorno, è un lavoro che non ha alcun senso per i rivenditori e gli operatori di marketing. Sarebbe molto più opportuno automatizzare questo processo, così da poter investire tempo e risorse in altre attività.

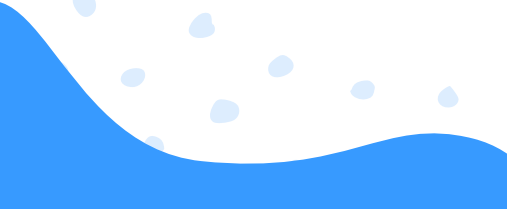

# **CAPITOLO DUE: PERCHÉ OCCUPARTENE? I MOTIVI PER CUI È INDISPENSABILE UN FEED BEN OTTIMIZZATO**

L'ottimizzazione dei feed di dati offre 3 vantaggi principali:

- Meno prodotti disapprovati
- Più clic e conversioni
- Aumento del ROI e dati approfonditi sui rendimenti

### 1.Meno prodotti disapprovati

Molti feed di dati potrebbero contenere degli errori, come campi mancanti, URL errati, assenza di varianti e via dicendo; su molti canali, ciò causerà la "mancata approvazione".

In altre parole, questi prodotti non verranno pubblicati. Uno strumento di data feed permette di correggere questi errori, consentendoti di mostrare e pubblicizzare tutti i tuoi prodotti sui canali che desideri.

Sfruttando la semplice regola logica "If-Then-Else", gli eventuali campi problematici possono essere corretti utilizzando la seguente configurazione.

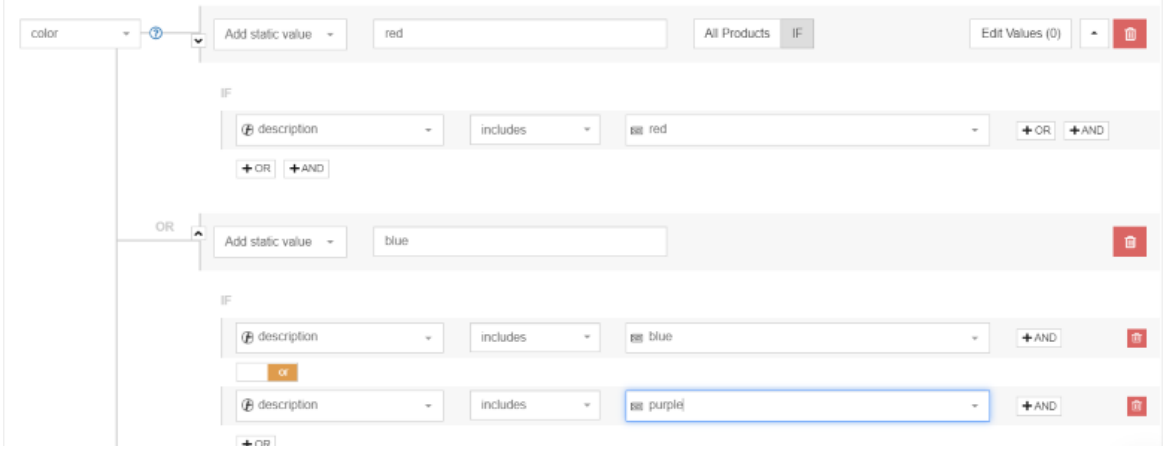

Nell'esempio precedente, l'elenco originario dei prodotti non aveva un campo per l'attributo; si tratta di un campo obbligatorio affinché il prodotto venga pubblicato online. Utilizzando lo strumento automatizzato, in ogni caso in cui la "descrizione" include la parola "rosso", "rosso" diventerà il valore statico.

Una regola analoga "if -Then" è stata impostata per blu, verde, ecc.

Essa verrà poi applicata all'intero elenco di prodotti e implementarla sarà molto più semplice che esaminare, un prodotto alla volta, l'intero feed.

### 2. Più clic e conversioni con un feed di dati migliore

Le soluzioni automatizzate possono aiutarti a migliorare i feed di dati per incrementare le vendite in molti modi, che sarebbero altrimenti impensabili da attuare manualmente. Ecco alcuni esempi:

Titoli migliori dei prodotti: aggiungendo marca, tipo, colore, taglia, ecc. puoi creare titoli più attraenti rispetto a quelli presenti originariamente nel feed di dati. Ad esempio, "Blue jeans Levis 501" è molto più accattivante di quello che magari era il laconico titolo originario "501".

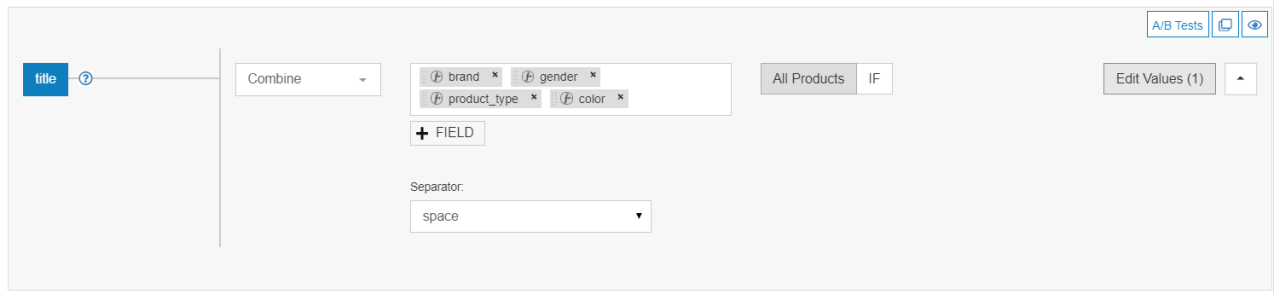

- Articoli esclusi: puoi rimuovere i prodotti esauriti, fuori stagione o con un margine basso impostando un'altra regola "If-Then-Else".
- Categorie aggiunte: se il canale viene messo nelle condizioni di capire esattamente ciò che vendi, sarà in grado di abbinare meglio i tuoi prodotti alle query giuste. Di conseguenza, il tasso di conversione aumenterà.

### 3. Aumento del ROI e dati approfonditi sui rendimenti

Usando uno strumento di data feed appropriato, puoi conoscere i rendimenti di ogni singolo prodotto su ciascun canale. In questo modo potrai distinguere i prodotti più venduti da quelli non redditizi, rimuovendo questi ultimi al fine di migliorare il ROI.

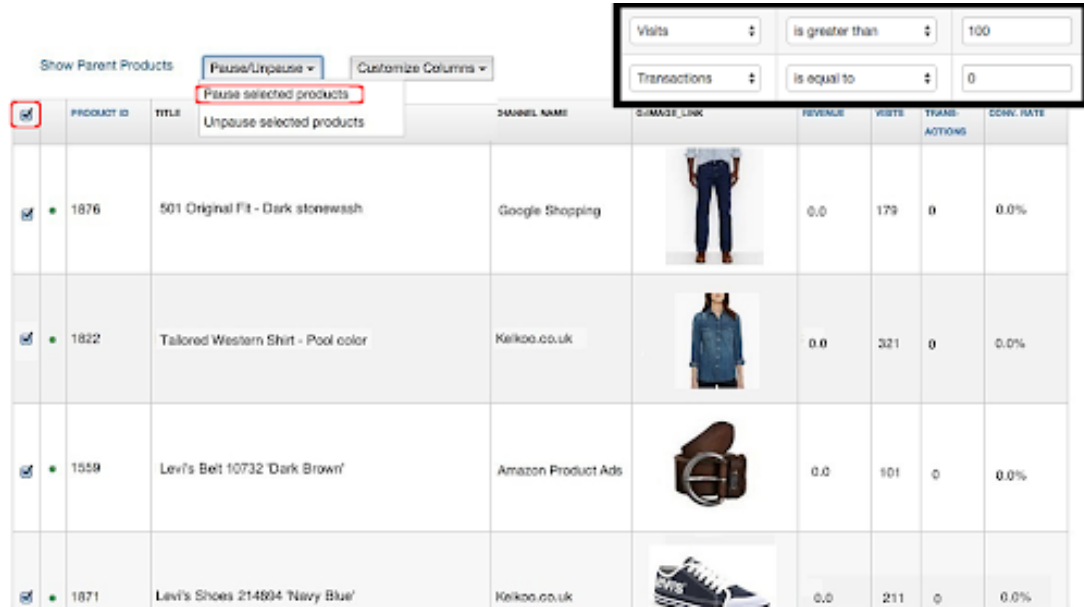

L'accuratezza dei dati relativi al **prodotto determina la pertinenza dell'annuncio** n**e**i confronti della ricerca di un potenziale cliente. A questo proposito, esternalizzare o delegare **al** r**e**par**to** IT **la risorsa più preziosa delle campagne pubblicitarie - ovvero i dati dei prodotti - non è una scelta particolarmente saggia.**

Potremmo citare più di una decina di motivi diversi per cui **la gestione dei feed rappresenta una componente tanto centrale delle attività pubblicitarie sui prodotti,** ma preferiamo concentrarci sulle ragioni principali.

### L'e-commerce è multicanale

La vendita multicanale è stata protagonista di un'evoluzione straordinaria negli ultimi anni. Fino a non molto tempo fa, adottare una strategia multicanale significava solamente disporre sia di un punto vendita fisico che di un negozio online.

Con il passare del tempo, tuttavia, il panorama è diventato molto più diversificato e complesso, al punto che oggigiorno si parla di strategia multicanale di e-commerce.

Appartiene ormai al passato l'epoca in cui adottare una strategia di e-commerce significava concentrarsi solo sulla SEO. Secondo Hubspot, «Affidandosi a sorgenti di traffico gratuite/dirette, si rischia la perdita di quote».

Al giorno d'oggi occorre trovare un modo per integrare senza soluzione di continuità il traffico diretto, le ricerche a pagamento, i motori di shopping comparativo, i marketplace, i dispositivi mobili e i social media.

È uno sforzo non da poco! Ogni mezzo ha le sue peculiarità e strategie, ma solo combinandoli tutti è possibile rimanere un passo avanti rispetto alla concorrenza e aumentare le proprie quote di e-commerce.

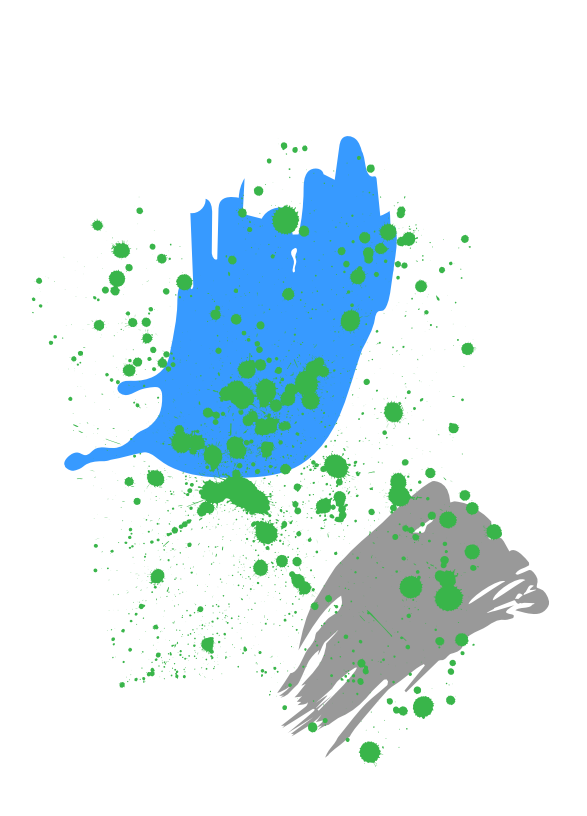

**Il succo della questione è che i prodotti devono essere dove si trovano i clienti.**

### Il feed è il fondamento su cui si basano le campagne

Per quanto riguarda le strategie multicanale di e-commerce, i feed dei prodotti sono i pilastri su cui poggiano le campagne: l'esito di queste ultime dipenderà proprio dalla qualità dei data feed.

In altre parole, la qualità del feed è il fattore cruciale che decreta il successo (o il fallimento) delle campagne di annunci Shopping. Quando si parla di ottimizzazione delle campagne pubblicitarie, **il feed è il primo aspetto di cui occuparsi.**

### Gestore delle campagne = Gestore dei feed

Fino ad alcuni anni fa, l'ottimizzazione dei feed di dati era un'attività complessa e prettamente tecnica. I grandi rivenditori che potevano permettersi i primi strumenti di data feed si avvalevano del proprio account manager di riferimento per ricevere aiuto nell'utilizzo dell'interfaccia complessa e nella gestione dei feed.

Oggi il mercato dell'e-commerce si sta evolvendo a un ritmo impressionante e i gestori delle campagne devono adattarsi rapidamente a ogni cambiamento. Pertanto, i responsabili del marketing vogliono e hanno bisogno di gestire in autonomia i propri feed.

Attualmente è possibile provare soluzioni nuove o eseguire semplici ottimizzazioni in modo immediato, come ad esempio creare etichette personalizzate o escludere determinati prodotti.

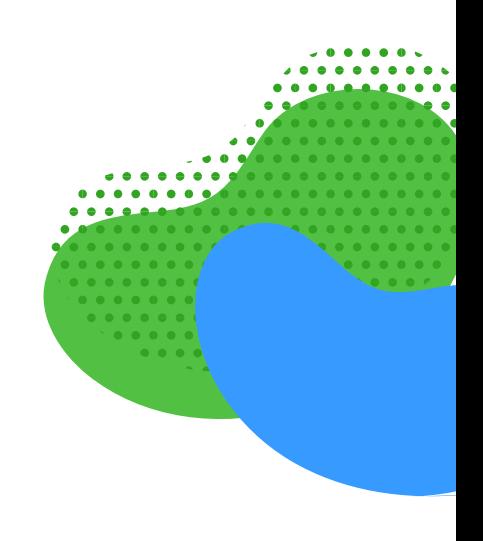

### Ottimizzazione dei feed di dati = Continuativa

**L'ottimizzazione del feed va di pari passo con l'ottimizzazione della campagna,** perciò è anch'essa un processo continuativo. La mappatura di base dei feed può essere configurata una sola volta, e i feed per i canali di vendita verranno aggiornati automaticamente ogni giorno. Inoltre si possono ottimizzare in modo continuativo molti altri aspetti.

### ESEMPI:

- Ti occorrono in modo costante delle nuove etichette personalizzate in base agli obiettivi della tua campagna. Se vuoi fare offerte maggiori per i prodotti in saldo, crea un'etichetta personalizzata per una specifica settimana.
- Escludi tutti i prodotti di un determinato marchio con cui stai negoziando un accordo.
- Se vuoi testare l'efficacia di diversi titoli o descrizioni, aggiungi più di una versione al feed di origine.
- Rimuovi i prodotti non redditizi dai feed.
- Aggiorna le categorie se inizi a vendere nuovi tipi di prodotti.

Con la stessa attenzione con cui monitori i rendimenti delle campagne a pagamento su base giornaliera o settimanale, dovrai valutare e migliorare in modo costante il feed.

**Il lavoro sul feed non può mai dirsi finito.** Puoi sempre fare qualcosa per migliorare il rendimento della tua campagna!

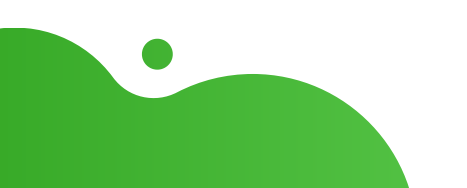

# **CAPITOLO TRE: SODDISFA I REQUISITI DEL FEED**

Ogni canale ha le proprie specifiche per quanto riguarda i feed. Ciò significa che dovrai creare un feed di dati diverso per ciascun canale su cui desideri fare pubblicità. **La creazione di un data feed che soddisfi i requisiti del canale è quindi il primo passaggio da compiere.**

Esistono tre tipologie di requisiti:

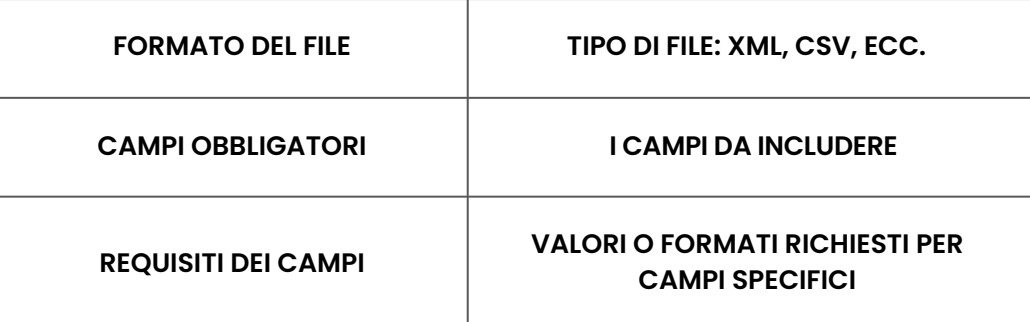

### Formato del file del feed di dati

Il formato del file altro non è che il tipo di file richiesto da un canale. I tipi di file più comuni sono XML e CSV. Lavorando con le campagne a pagamento, potresti imbatterti in quattro specifici formati di feed.

Linguaggio di markup esteso (XML): adatto a venditori esperti di tecnologia e solitamente inviato in formato RSS o Atom.

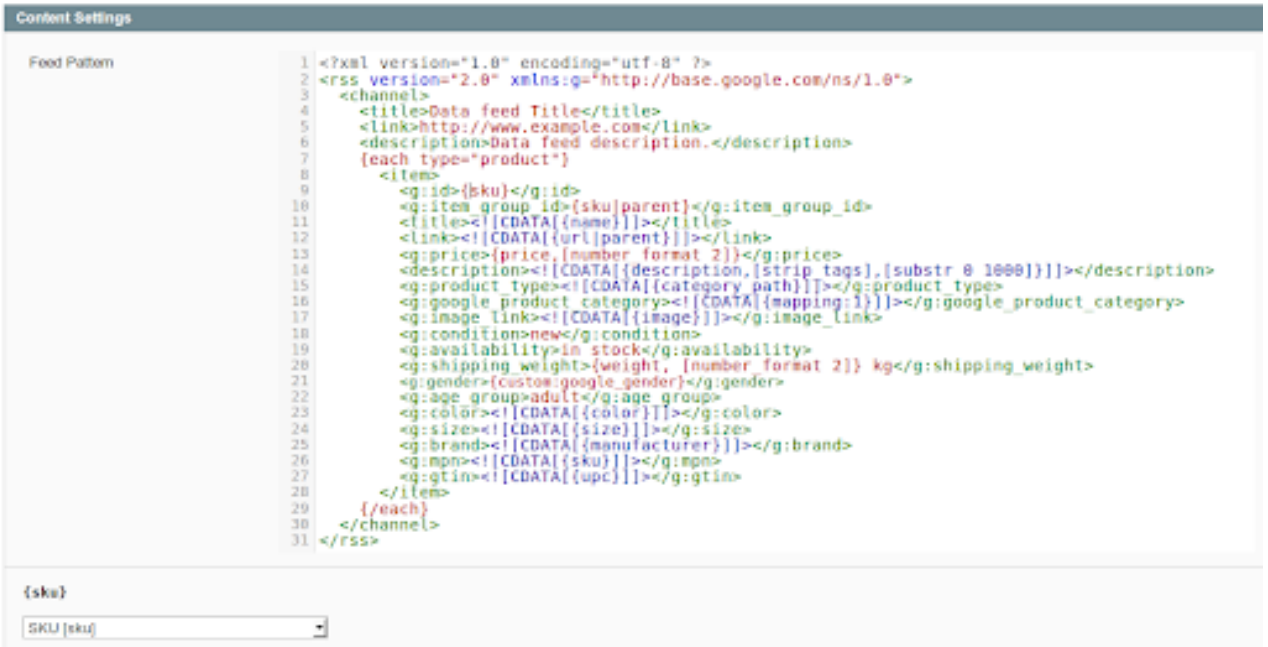

Valori separati da virgola (CSV): molto simile a un file Excel. Il CSV è un formato in cui la prima riga specifica l'intestazione delle colonne (nomi dei campi) e ogni prodotto è elencato in una riga distinta.

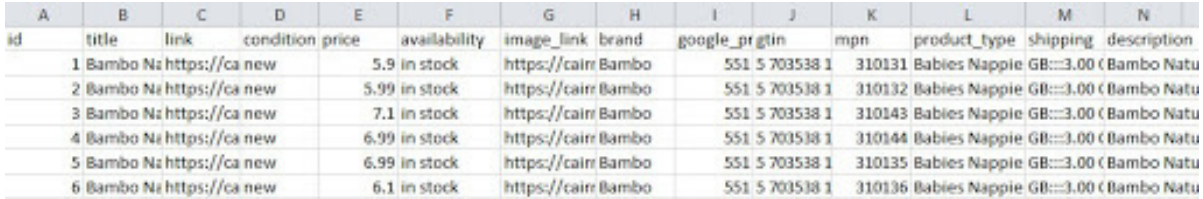

Delimitato da tabulazioni (TXT): un file di testo è simile al formato CSV, ma risulta più difficile da leggere.

```
product title link
                                               price
TD
                               image link
                                                                                       П
        [Sample] Levi's, blue denim womens shirt
                                                       https://store-
37
w40xoh.mybigcommerce.com/levis-blue-denim-womens-shirt/
https://cdn2.bigcommerce.com/n-nr1m3w/w40xoh/products/37/images/142/hero-gf-12s-
80031 63154.1348201710.1280.1280.jpg?c=2
                                               29.0[Sample] G-STAR, grey tee shirt w/ black anchor print https://store-
44
w40xoh.mybigcommerce.com/g-star-grey-tee-shirt-w-black-anchor-print/
                                                                               39.0
34
       [Sample] Harper, tan leather woven belt https://store-
w40xoh.mybigcommerce.com/harper-tan-leather-woven-belt/
https://cdn2.bigcommerce.com/n-
nr1m3w/w40xoh/products/34/images/251/GF_sportG_91892_79067.1348465412.1280.1280.jpg?
c=252.0
       [Sample] Benjamin Button, red petty coat
36
                                                       https://store-
w40xoh.mybigcommerce.com/benjamin-button-red-petty-coat/
                                                                       110.0
```
JavaScript Object Notification (.json): è considerato un'alternativa a costo inferiore rispetto al formato XML.

```
\overline{\mathbf{f}}"item": \{"id": "1234",
           "title": "Table made from unicorns",
           "description": "White table made of happiness: width 75 cm,
height: 73 cm, Max weight: 50 kg",
           "link": "https://www.example.com/tables/unicorn/fancy",
           "availability": "in stock",
           "price": \{"value": "399.67",
                 "currency": "EUR"
           },
           "color": "rainbow"
     }
}
```
Prima di creare il feed, verifica quale formato richiede il canale di vendita di tuo interesse. Alcuni canali accettano più di un formato.

In alternativa, se utilizzi uno strumento di data feed come [DataFeedWatch,](https://www.datafeedwatch.it/soluzioni/ottimizzazione-del-feed-di-dati) tutti i requisiti dei canali sono precaricati. I tuoi feed di dati verranno quindi generati automaticamente nel formato corretto.

### Campi obbligatori

Ogni canale richiede di una quantità minima di informazioni per poter pubblicare i prodotti: si tratta dei cosiddetti campi obbligatori. Se nel feed non sono presenti questi campi, il canale non lo approverà.

Sebbene i requisiti siano diversi da canale a canale, nella maggior parte dei casi verranno sempre richiesti:

- ID (un identificatore univoco)  $\bullet$
- Titolo  $\bullet$
- Prezzo  $\bullet$
- **Immagine**
- URL  $\bullet$

Oltre a queste informazioni, spesso i canali richiederanno molti altri dati aggiuntivi. Ad esempio, questi sono i requisiti minimi per Google Shopping:

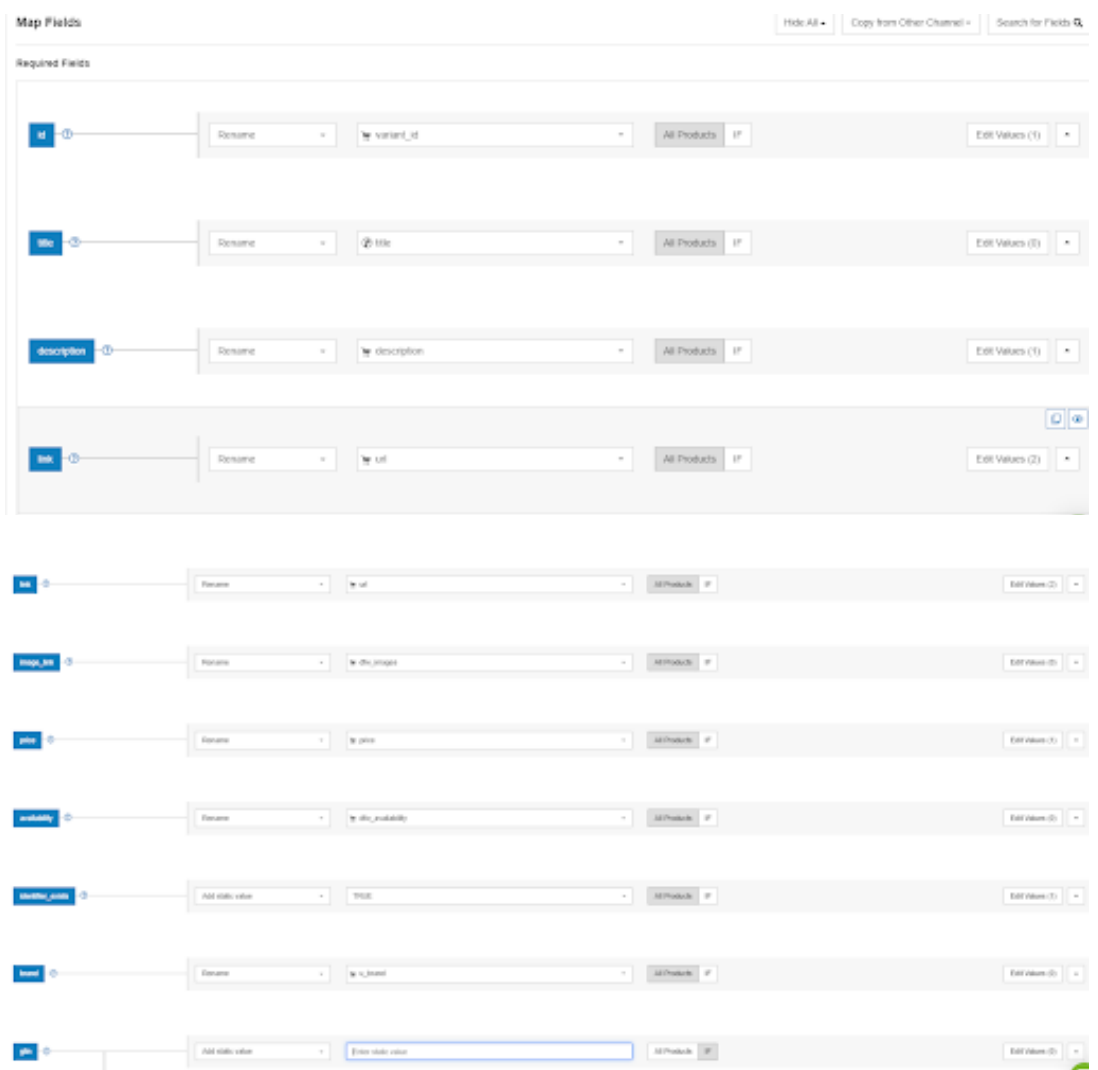

### Specifiche dei campi

Talvolta i canali stabiliscono dei requisiti molto specifici per i singoli campi; di seguito sono riportati gli esempi più comuni. **Limite di caratteri: Per alcuni campi è previsto un numero massimo di caratteri.**

### ESEMPIO:

- Google **non accetta titoli di lunghezza superiore a 150 caratteri.** Nella maggior parte dei casi, verranno visualizzati 70 caratteri o meno.
- Facebook **limita il titolo a 100 caratteri,** mentre
- Bing è il più generoso, con un limite di **255 caratteri.**

### Valori predefiniti:

Alcuni campi ammettono solo un numero limitato di valori predefiniti.

### ESEMPIO:

- Disponibilità: pre-ordine, disponibile, non disponibile, ordinabile
- Sesso: maschile, femminile, unisex
- Età: neonati, 3-12 mesi, 1-5 anni, bambini, adulti
- Condizione: nuovo, usato, ricondizionato

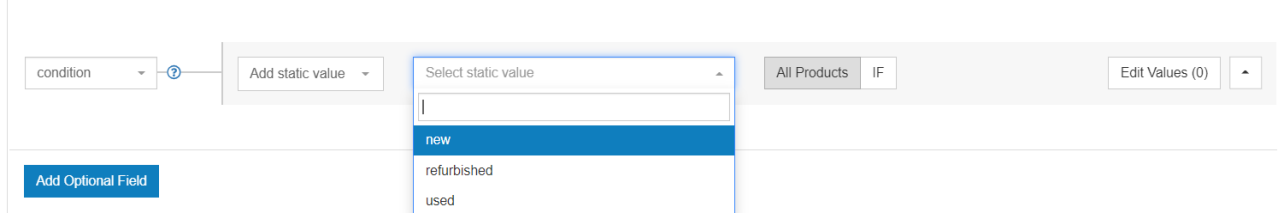

### Campi numerici:

**Per campi come prezzo, codici UPC o ISBN, peso della spedizione e costo di spedizione sono consentiti solo valori numerici.**

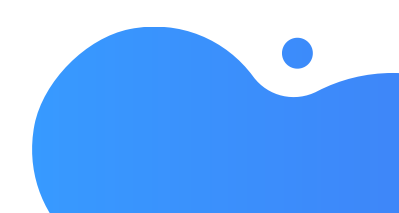

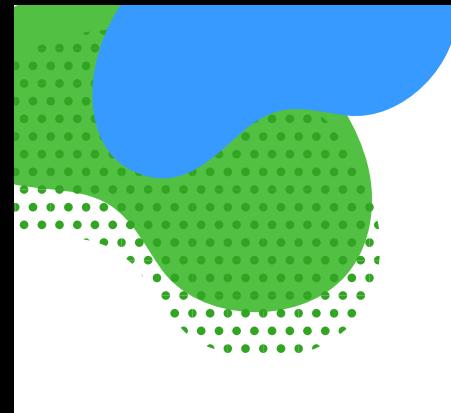

### Campi di testo:

La maggior parte degli attributi richiede un formato alfanumerico. **Per titoli, descrizioni, categorie e molti altri campi occorre utilizzare un formato testuale.**

### Campi delle categorie:

Le categorie sono in genere dei valori predefiniti della tassonomia di un canale.

### ESEMPIO:

Una categoria di Google Shopping può essere specificata **sotto forma di ID o come percorso completo di un determinato prodotto.**

Ad esempio: **2271, oppure Abbigliamento e accessori > Abbigliamento > Abiti.**

### Specifiche dei feed per diversi canali

Qui puoi trovare maggiori informazioni sulle specifiche esatte dei feed per circa 40 canali.

Alcuni canali non mostrano l'elenco dei campi obbligatori agli utenti non registrati.

### I problemi più comuni riguardanti i campi

I problemi dei feed possono andare dagli errori di base (come la mancata corrispondenza dei prezzi o la disponibilità non corretta) ai dati mancanti dei prodotti, fino ad arrivare agli errori di elaborazione. Pur essendo molto diverse tra loro, tutte queste problematiche hanno una cosa in comune: l'impatto negativo sui tuoi annunci.

### ID prodotto

È necessario che l'ID di ogni prodotto sia univoco. Ciascun articolo deve avere il proprio ID esclusivo, sia per quanto riguarda il prodotto principale che tutte le sue varianti.

### **L'ID prodotto rappresenta la cronologia delle transazioni relative all'articolo ed è un indicatore del punteggio di qualità.**

Qualora non venisse fornito, gli annunci Shopping non verranno pubblicati.

### **Soluzione:**

Ogni prodotto inviato deve avere un ID univoco per poter superare il processo di verifica ed essere mostrato fra i risultati degli annunci.

- Individua gli articoli sprovvisti del valore ID. Puoi farlo esaminando il rapporto nella Diagnostica di Google o controllando la scheda Feed Products su DataFeedWatch.
- Assegna un attributo opportuno dal tuo negozio online. Dovrebbe trattarsi di un campo che sia compilato, e univoco, per tutti i prodotti. SKU, variant\_id o un codice UPC sono le scelte più comuni.

Su DataFeedWatch **puoi esaminare gli articoli del tuo negozio con una visualizzazione filtrata, per individuare con facilità il campo giusto.** Se nessuno dei tuoi campi ID è **compilato per tutti i prodotti, puoi anche inserire dei valori in questo attributo utilizzando delle regole; ad esempio, aggiungendo un valore statico o usando una tabella di ricerca.**

### **GTIN**

Alcuni canali richiedono il codice GTIN (Global Trade [Identification](https://www.datafeedwatch.it/blog/brand-mpn-e-gtin-conoscere-i-codici-identificativi-dei-prodotti) Number).

### DEFINIZIONE:

Il GTIN è la versione numerica del codice a barre; viene chiamato EAN in Europa e UPC negli Stati Uniti. Questo identificativo è stato creato dalla GS1, un'organizzazione internazionale senza scopo di lucro, ed è un ID univoco conforme agli standard internazionali.

Google e altri canali dispongono di un database contenente la maggior parte dei GTIN del mondo, che permette di identificare con esattezza ogni prodotto e tutte le relative specifiche. Inoltre, **qualora venisse fornito un GTIN errato, Google lo rileverà subito e non approverà il prodotto in questione.**

Google verifica infatti tutti i GTIN inviati e provvederà a segnalare gli eventuali errori. Di seguito sono descritti alcuni dei problemi più comuni riguardanti i codici GTIN.

### **GTIN** non valido

Il GTIN inviato non è corretto. Il problema potrebbe essere dovuto alla presenza di caratteri aggiuntivi, soprattutto non numerici, nel codice del prodotto. Il solo modo per accertarsene è controllare gli articoli in questione nella Diagnostica di Google Merchant Center. Se i GTIN sembrano essere corretti, prova a contattare il produttore per richiedere un elenco aggiornato dei suoi codici.

### **Codice GTIN ambiguo**

Google non è in grado di riconoscere il GTIN inviato, perché potrebbe contenere un numero insufficiente o eccessivo di cifre. I codici GTIN solitamente contengono 8, 12, 13 o 14 cifre.

### **GTIN riservato**

Il GTIN inviato non è stato ancora reso disponibile da GS1. È stato prenotato per un utilizzo futuro.

### GTIN limitato

Il GTIN inviato non è valido, poiché contiene uno dei seguenti prefissi: "2", "02" oppure "04". L'impiego di questi codici prodotto è riservato per scopi speciali e sistemi interni, pertanto questi GTIN non possono essere utilizzati come attributi per Google Shopping.

Se hai qualche dubbio sui GTIN a tua [disposizione,](https://www.datafeedwatch.it/blog/brand-mpn-e-gtin-conoscere-i-codici-identificativi-dei-prodotti) la Guida alla convalida dei GTIN potrebbe esserti utile.

### Titolo del prodotto

Vi sono due specifici requisiti dei titoli che, in molti casi, sono responsabili della mancata approvazione da parte di Google e molti altri canali.

### Problema: MAIUSCOLE!!! nei titoli

In generale l'utilizzo di parole maiuscole nei titoli (e anche nel feed di dati) è consentito, purché sia moderato. Non esistono dei limiti specifici, ma quando il nome della marca è in maiuscolo e il resto del titolo è in minuscolo non dovrebbero esserci problemi.

Molti canali non accettano uno stile comunicativo che equivale a URLARE!!! **Un valido strumento di data feed rimuove automaticamente le maiuscole e i punti esclamativi.**

È bene tuttavia che le parole maiuscole siano presenti ove corretto e necessario, perciò **potrai reinserirle per ottimizzare il risultato.** Es: cambia il titolo "TRACKER GPS" in "Tracker GPS".

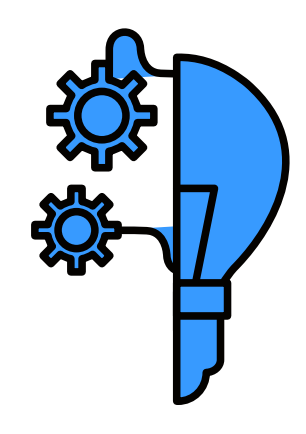

### NOTA:

Questa problematica comune riguarda esclusivamente il feed dei prodotti, e non le pagine di destinazione sul sito di e-commerce. Se i titoli dei prodotti nel feed sono in maiuscolo, sappi che Google non approva questo stile: è proprio l'uso delle maiuscole a far scattare la segnalazione di errore nell'account Merchant Center.

Al contrario, potrai utilizzare a piacimento i caratteri maiuscoli per i titoli dei prodotti sul tuo sito; Google non avrà nulla da ridire.

Ribadiamo tuttavia che i titoli dei prodotti inviati tramite il feed di dati non devono essere in maiuscolo.

### **Soluzione:**

Puoi ricorrere a due diversi approcci per eliminare l'eccessivo ricorso alle maiuscole nei titoli dei prodotti inviati tramite il feed.

### *Metodo 1: togli il maiuscolo nel feed, lascialo sul tuo sito web.*

Su DataFeedWatch puoi correggere le parole maiuscole nell'intero feed, in pochi secondi e con grande semplicità. Non dovrai fare altro che entrare nella sezione "Modifica valori" per l'attributo "titolo" e scegliere come vuoi procedere:

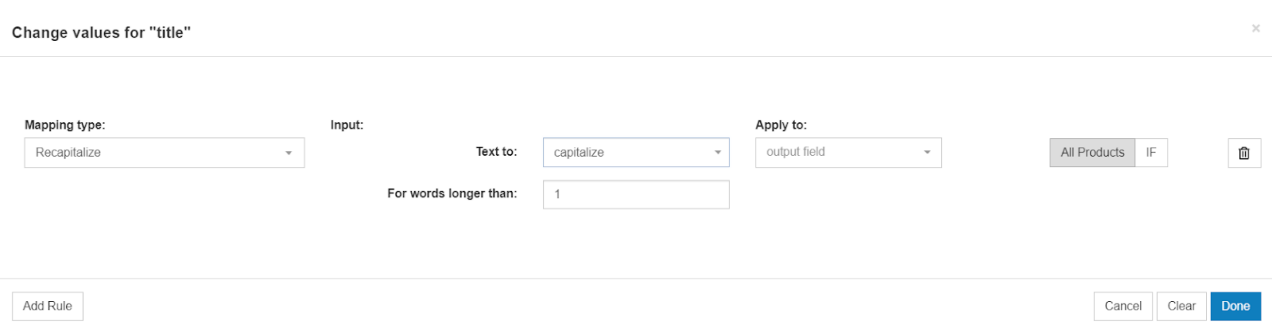

A seconda dell'aspetto dei titoli originali, potrebbe essere necessario applicare una o più di queste regole per ottenere dei titoli dallo stile impeccabile. Man mano che perfezioni i titoli, inoltre, puoi sempre dare [un'occhiata](https://www.datafeedwatch.com/blog/exciting-news-releasing-datafeedwatch-preview) alle loro anteprime.

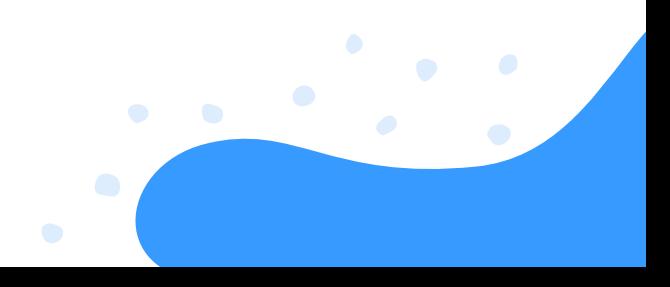

### *Metodo 2: elimina le maiuscole direttamente nel tuo negozio online.*

In genere è un metodo che richiede più tempo; tuttavia, se vuoi che i titoli delle pagine di destinazione e quelli del feed siano identici, è questa la strada da percorrere. I dati del sito di e-commerce rappresentano di solito una fonte di informazioni in tempo reale per il feed dei prodotti; di conseguenza, qualsiasi modifica apportata sul negozio online verrà trasferita al feed di shopping.

### Problema: numero di caratteri

La maggior parte dei canali prevede un numero massimo di caratteri per i titoli. Uno strumento di data feed dovrebbe tagliare il titolo, così da farlo rientrare nei limiti prestabiliti. Se così non fosse, è possibile ridurre la lunghezza dei titoli applicando una semplice regola.

**Soluzione: combina il titolo con un altro attributo se il titolo è più corto di 130 caratteri (per assicurarti di non superare i 150 caratteri)**

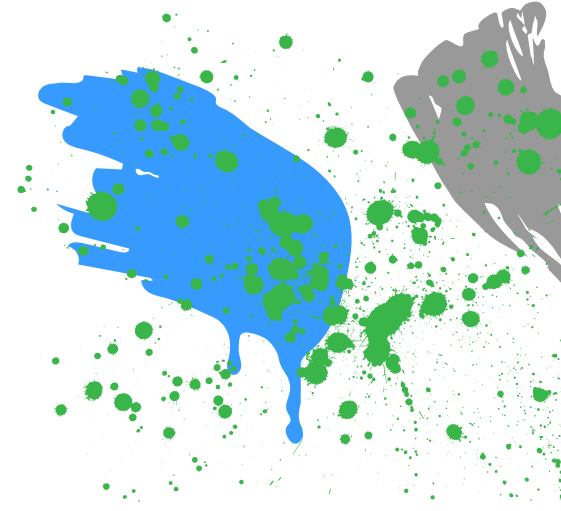

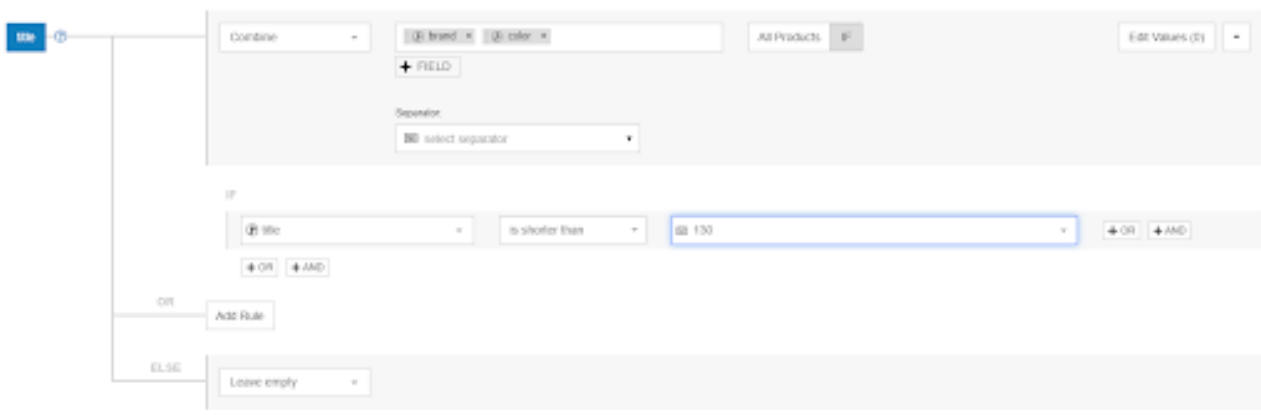

### **URL**

Sono diversi gli errori che potrebbero interessare gli URL dei prodotti: esaminiamo i principali.

### Problema: dominio errato

Quando imposti il tuo account su un determinato canale, **una delle prime cose da fare è rivendicare un dominio.** Il dominio degli URL dei prodotti contenuti nel feed deve corrispondere **esattamente al dominio rivendicato.**

### NOTA:

Molti siti di e-commerce utilizzano nomi di dominio alternativi; i negozi Shopify, ad esempio, hanno un sottodominio Shopify. Es. "miodominio.myshopify.com".

Se gli URL dei prodotti contenuti in un feed di dati includono il sottodominio di Shopify (miodominio.myshopify.com), tutti gli articoli di quel feed potrebbero non essere approvati.

Il motivo è la mancata corrispondenza tra il dominio rivendicato su GMC e il dominio dell'URL di un prodotto importato nel feed di dati.

### **Soluzione:**

Per evitare questo problema, assicurati che il dominio degli URL nel feed corrisponda a quello rivendicato.

In caso contrario dovrai sostituire il dominio nel feed utilizzando le regole di mappatura, oppure rivendicare un dominio diverso.

Link: rinomina "ProductURL" per tutti i prodotti e sostituisci "miodominio.myshopify.com" con "miodominio.com" per tutti i prodotti.

Su DataFeedWatch questa sostituzione viene applicata in modo automatico se il dominio su Google Merchant Center (come inserito su DFW) è diverso dal dominio degli URL dei prodotti.

### Problema: https

A volte il feed di dati contiene degli URL "http" standard, quando invece le pagine dei prodotti hanno URL "https".

Ne conseguirà la mancata approvazione, ma il problema può essere risolto velocemente ricorrendo a una regola di "sostituzione".

### **Soluzione:**

Rinomina "url" per tutti i prodotti e sostituisci "http" con "https".

### Problema: stesso URL per molteplici varianti con prezzi diversi

Molti venditori propongono diverse varianti di un prodotto nella stessa pagina (al medesimo URL), ricorrendo a un menu a discesa che permette di selezionare taglie, colori o altre caratteristiche delle varianti. Qualora tutte le varianti del prodotto fossero vendute allo stesso prezzo, non ci saranno problemi.

**Se al contrario vengono applicati prezzi diversi alle varianti dello stesso articolo, ne potrebbe conseguire la mancata approvazione da parte di Google o altri canali.**

Il motivo è che il prezzo di una variante presente nel feed di dati non coincide col prezzo mostrato all'URL del prodotto corrispondente (dal momento che tale prezzo appare solamente quando l'utente seleziona la variante dal menu a discesa).

### **Soluzione:**

La maggior parte delle piattaforme di e-commerce esporta un URL univoco per ciascuna variante. **Includendo questi URL nel feed di dati, il problema è risolto.**

Se invece non disponi di URL univoci nel feed di origine, **puoi creare dei nuovi URL combinando l'URL "principale" con un attributo univoco (come l'ID variante).**

### NOTA:

Per procedere in questo modo, devi sapere come sono "strutturati" gli URL nel tuo negozio; la strategia, infatti, funzionerà soltanto se creerai dei nuovi URL univoci che portano alla specifica pagina di ciascuna variante del prodotto.

### Prezzo

Il prezzo è un altro campo che viene esaminato in modo estremamente minuzioso: Google e altri canali verificheranno infatti se il prezzo nel feed corrisponde al prezzo sulla pagina del prodotto. In caso contrario, il prodotto non verrà approvato. Si tratta delle correzioni più comuni che i rivenditori devono apportare ai loro prezzi.

### Problema: prezzo non corrispondente

Se il prezzo sul tuo sito cambia, anche il feed deve essere aggiornato. Con uno strumento di data feed, gli aggiornamenti avverranno automaticamente su base giornaliera.

Se modifichi il prezzo diverse volte al giorno, devi assolutamente aggiornare i feed di conseguenza; lo stesso dicasi per i prodotti in offerta.

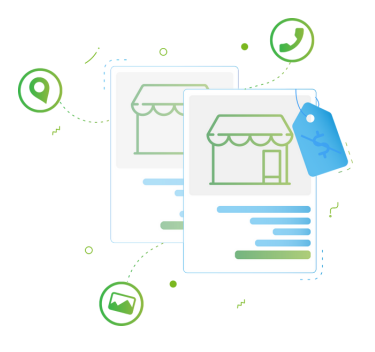

### **Soluzione:**

Per risolvere il problema, dovrai prima identificarne la radice. Solitamente è utile controllare gli articoli interessati nel pannello di diagnostica del canale.

### *I prezzi dei prodotti cambiano diverse volte al giorno?*

In questo caso, la soluzione migliore potrebbe essere l'aumento della frequenza di aggiornamento dei dati su Google Merchant Center. (Affinché questa strategia funzioni, non dimenticare che anche il feed di dati deve essere sincronizzato frequentemente con il negozio).

*Forse hai utilizzato il campo del prezzo sbagliato nei dati di origine?* Potrebbe essere utile correggere la mappatura dei prezzi.

### *È possibile che il markup dei dati strutturati contenga i vecchi prezzi?*

Google potrebbe riscontrarne la mancata corrispondenza e, quindi, non approvare i prodotti. Qui sono disponibili maggiori informazioni su come affrontare il problema (che può essere risolto in modo analogo all'inconveniente delle "informazioni sulla disponibilità errate nei microdati").

Tra gli errori di prezzo più comuni vi sono la mancanza della valuta, la formattazione errata e la presenza di prodotti gratuiti (es. campioni omaggio) nel feed di Shopping.

### Problema: prezzo mancante o errato

Il prezzo gioca da sempre un ruolo cruciale nel successo degli annunci Shopping. Attualmente, con la nuova funzionalità "Confronta per negozio" introdotta insieme alla pubblicità gratuita su Google Shopping, acquisisce un'importanza persino maggiore.

Probabile causa: se ricevi un avviso di "Attributo [prezzo] richiesto mancante o non corretto", i possibili motivi sono due:

- Non hai specificato la valuta (soprattutto se l'errore è associato a quest'altro: "Valuta nell'attributo prezzo non supportata");
- Non hai fornito il prezzo, oppure il valore è errato.

### **Soluzione:**

### *Scenario 1: valuta mancante o formattata in modo errato*

Magari hai inviato i prezzi corretti, ma indicare la valuta giusta è altrettanto fondamentale. Per specificare la valuta nel feed, vai su "Modifica valori" e utilizza l'opzione "Aggiungi un suffisso".

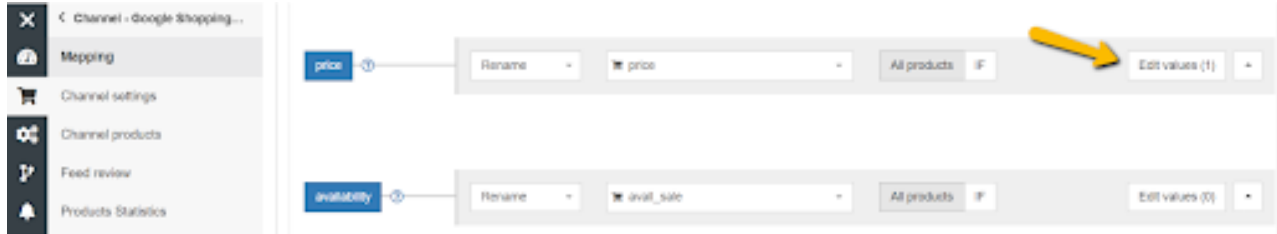

Ricorda di inserire il codice della valuta (es. EUR) e non il simbolo (es. €).

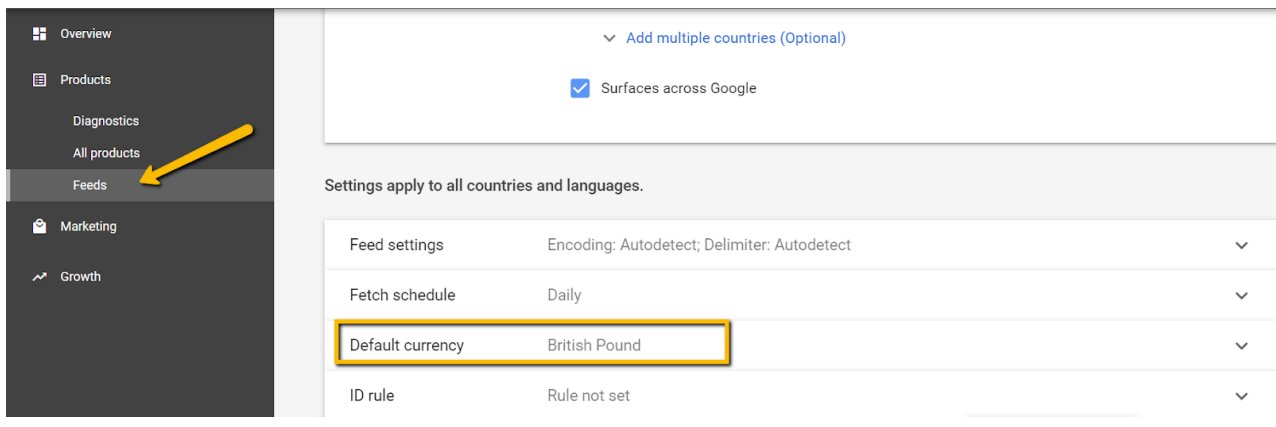

### *Scenario 2: nessun prezzo fornito o valore del prezzo errato*

Il messaggio di errore "Attributo [prezzo] richiesto mancante o non corretto", uno dei primi che possono comparire quando si carica un feed, deriva dal mancato rispetto dei requisiti di base dell'attributo prezzo.

Tra i valori di prezzo non supportati ricordiamo:

- 0.00;
- Campo vuoto.

Ecco come correggere la mappatura per l'attributo del feed "prezzo":

Se il feed contiene degli articoli che offri gratuitamente nel negozio, la soluzione ideale consiste **nell'escluderli.** Puoi farlo nella sezione "Includi/Escludi prodotti", impostando una regola basata sul prezzo:

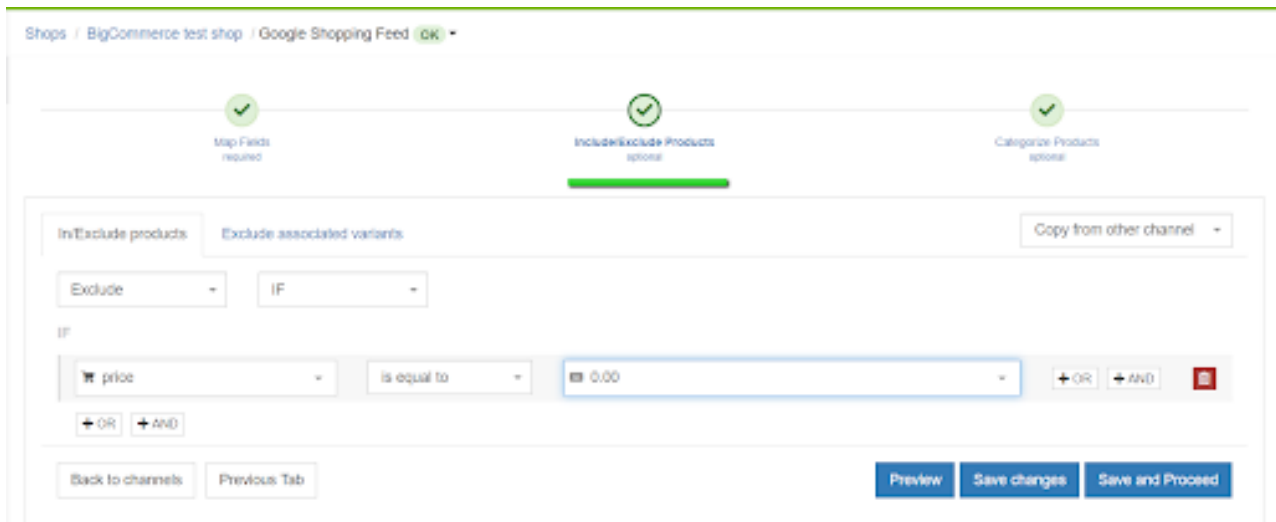

Se per alcuni dei prodotti il prezzo risulta mancante, occorre effettuare ulteriori verifiche.

Può darsi che all'inizio tu abbia scelto il campo "prezzo" sbagliato dal gestionale del tuo negozio: ad esempio l'attributo "prezzo\_scontato", che viene compilato solo per gli articoli che sono in offerta in un determinato momento.

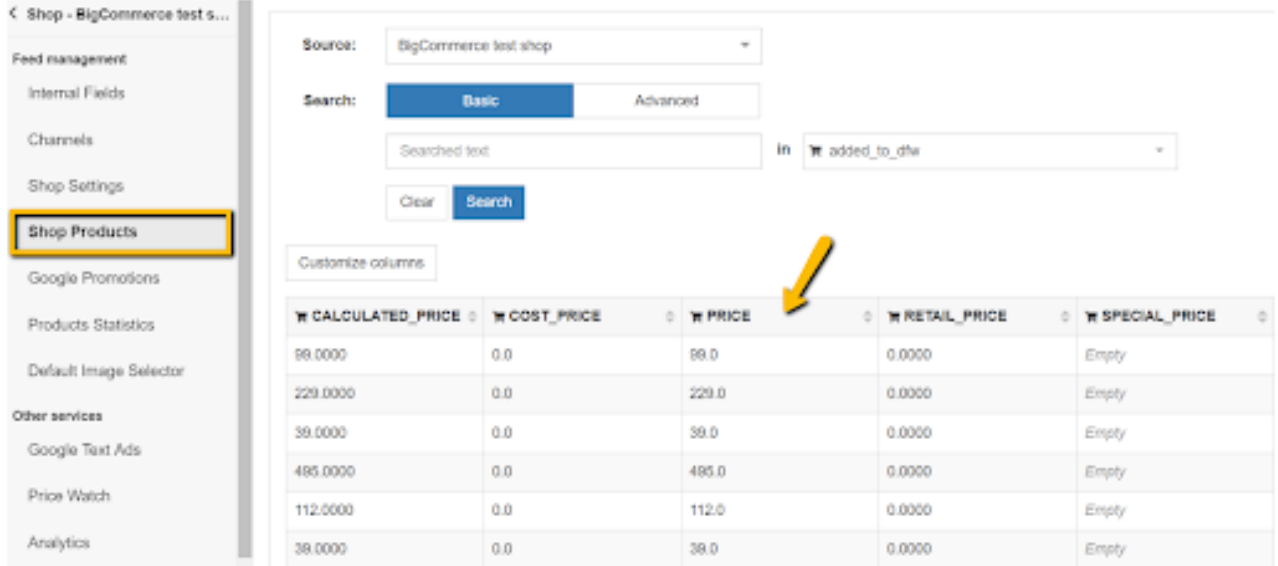

**Identifica il campo corretto nei dati di origine e assegnalo all'attributo "prezzo".**

### Problema: IVA

Se dal tuo negozio online vengono esportati i prezzi IVA esclusa, ma sulle pagine dei prodotti sono riportati i prezzi comprensivi di IVA, puoi applicare una semplice correzione. **"Ricalcola" i prezzi, in modo tale da includervi l'IVA** (moltiplicandoli per 1,22 per aggiungere il 22%), e inserisci il nuovo prezzo nel feed del canale.

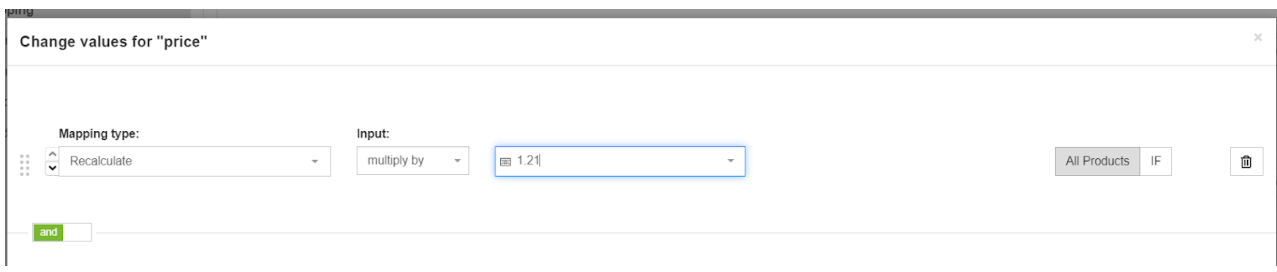

### Problema: troppi decimali

Ipotizziamo che tu abbia creato un campo del prezzo per un canale che accetta due decimali (es. 12,45), quando invece i tuoi prezzi ne hanno quattro (es. 12,4500). Devi perciò eliminare le ultime due cifre per evitare la mancata approvazione dei prodotti.

### **Soluzione:**

Le regole basate su espressioni regolari (regex) ti saranno di aiuto. Nello strumento di data feed puoi creare una regola come questa:

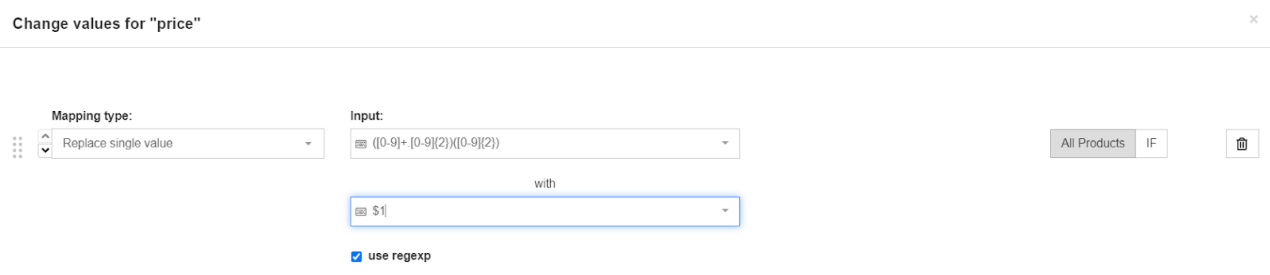

Se ti sembra troppo complicato e non hai familiarità con le regex, contatta l'assistenza dell'azienda fornitrice del tuo strumento di data feed per richiedere tutte le espressioni regolari di cui hai bisogno.

### Problema: prezzo scontato

Se alcuni dei tuoi prodotti sono in offerta, assicurati che i prezzi scontati siano presenti nel feed. In caso contrario, Google e altri canali non approveranno il feed.

Se non comunicherai il prezzo scontato, inoltre, l'offerta promozionale non ti porterà alcun beneficio.

### **Soluzione:**

La definizione dell'attributo "sale\_price" [prezzo\_scontato] e del relativo periodo di validità consente a Google Shopping di mostrare gli annunci dei prodotti evidenziando il fatto che sono "In offerta": ciò li rende più allettanti per i potenziali acquirenti.

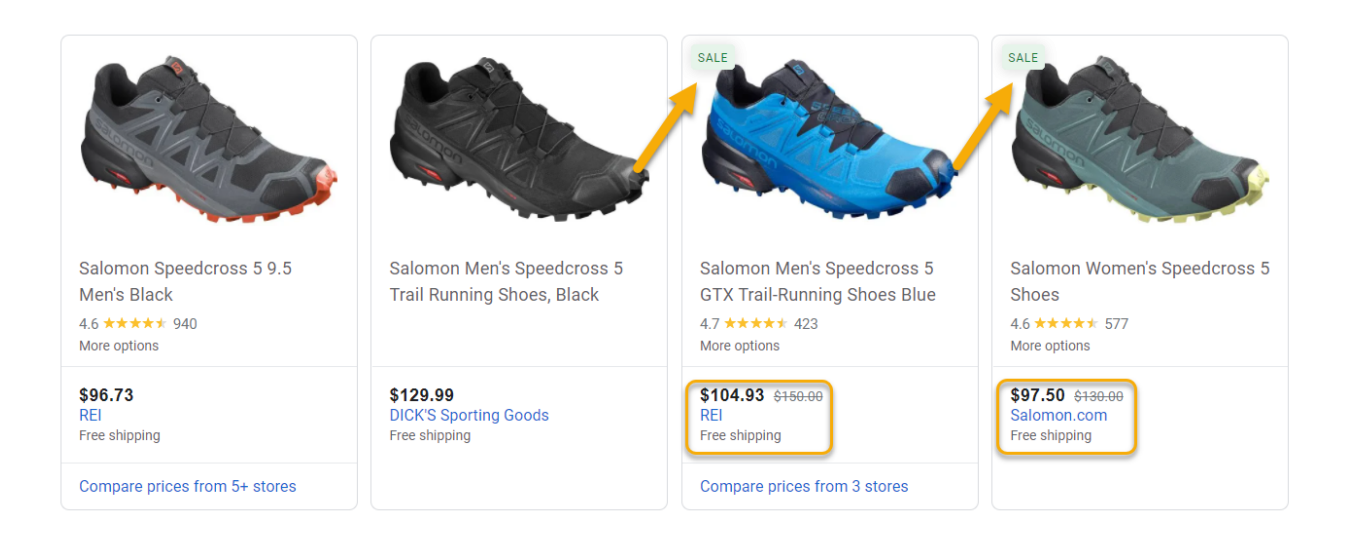

Se alcuni dei tuoi prodotti sono in offerta, assicurati che i prezzi scontati siano presenti nel feed. In caso contrario, Google e altri canali non approveranno il feed.

Se non comunicherai il prezzo scontato, inoltre, l'offerta promozionale non ti porterà alcun beneficio.

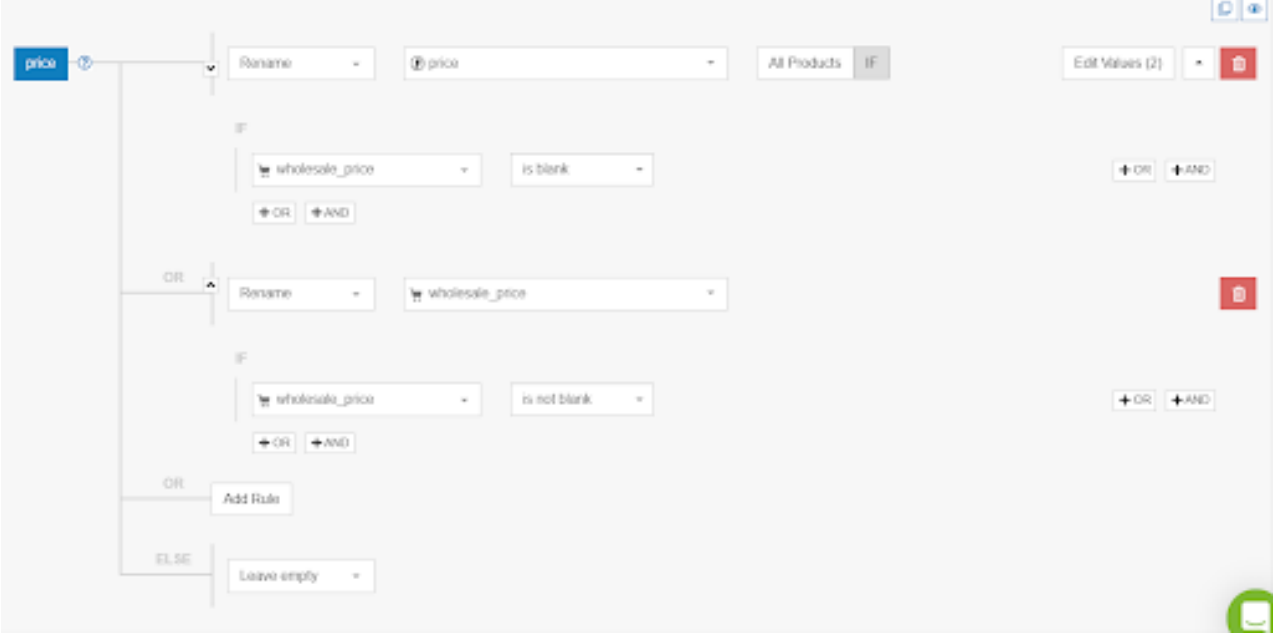

Di solito, il campo di input relativo al prezzo scontato contiene valori solo per i prodotti in offerta; per tutti gli altri prodotti sarà vuoto.

### Spedizione e tasse

Per Google Shopping, il Google Merchant Center è il punto di riferimento per creare le impostazioni relative a spedizione e tasse.

Se la tua struttura dei costi di spedizione risulta troppo complessa per GMC, dovrai crearla nel feed. Per la maggior parte degli altri canali, è necessario aggiungere anche il costo di spedizione al feed.

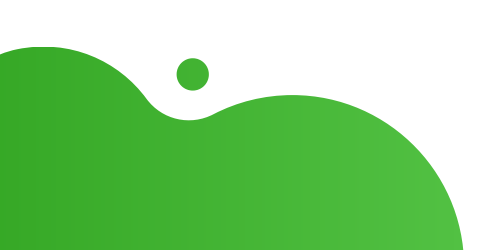

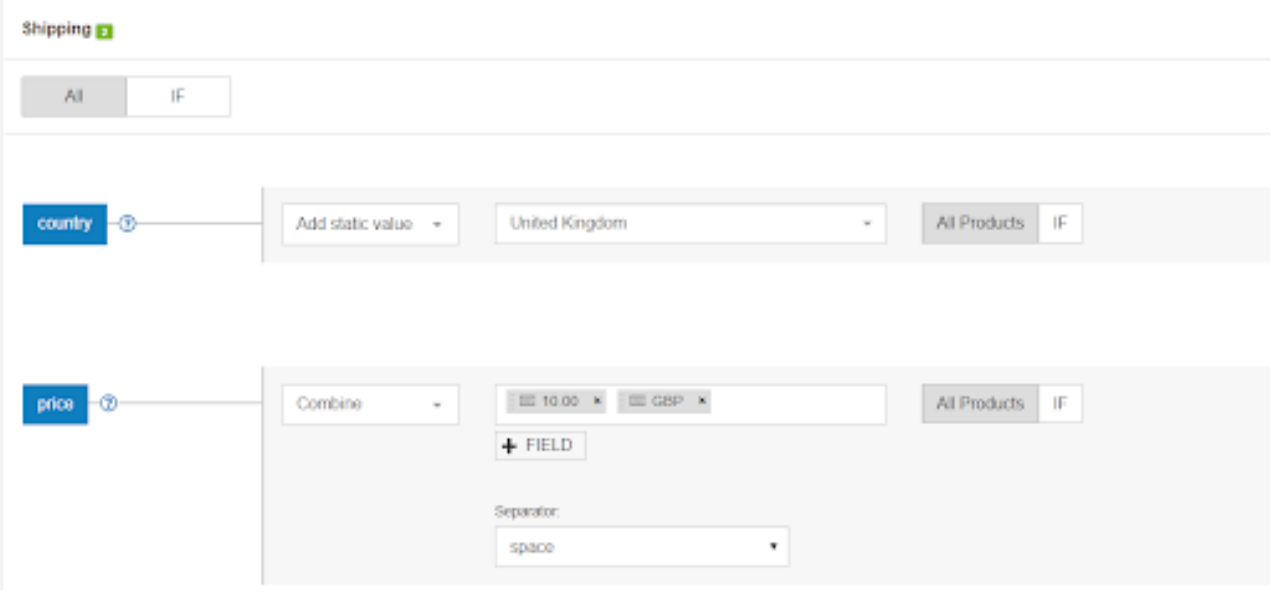

### NOTA:

Le tariffe presenti nel tuo feed sovrascriveranno quelle impostate su Google Merchant Center!

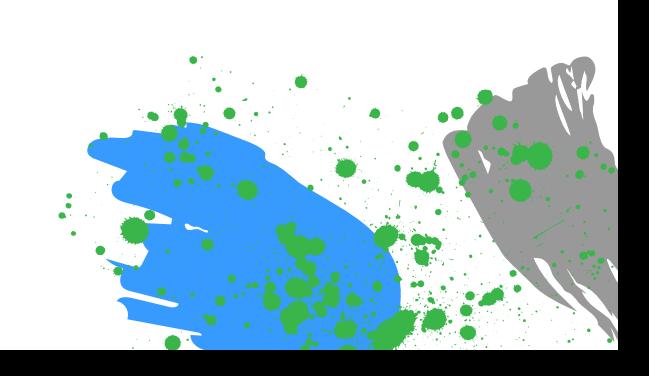

## **CAPITOLO QUATTRO: MIGLIORA LA QUALITÀ DEL FEED**

Dopo aver soddisfatto tutti i requisiti previsti, il feed è pronto: puoi iniziare a fare pubblicità sui canali di vendita che desideri. È proprio qui che le cose si fanno interessanti, ed emergono le differenze tra principianti e professionisti.

Se il feed è ottimizzato correttamente, intercetterà traffico più qualificato e caratterizzato da una maggiore propensione all'acquisto.

Tutto si basa su un semplice fondamento logico:

- Più informazioni fornisci, meglio il canale potrà abbinare i tuoi prodotti a ciò che cerca il consumatore.
- Più sono dettagliate le informazioni nell'annuncio del prodotto, maggiori sono le probabilità che il consumatore faccia clic ed effettui un acquisto.
- Le informazioni di migliore qualità determinano CTR e tassi di conversione più elevati.

**In questo capitolo esamineremo le seguenti strategie per migliorare la qualità del feed di dati:**

- 1. Crea TITOLI migliori
- 2. Sviluppa le DESCRIZIONI
- 3. Migliora le IMMAGINI
- 4. Imposta la DISPONIBILITA
- 5. Aggiungi i CAMPI MANCANTI
- 6. Crea le CATEGORIE
- 7. Scegli VARIANTI o PRODOTTI PRINCIPALI
- 8. Pianifica DIVERSI AGGIORNAMENTI quotidiani

### Titoli

Il titolo è uno degli elementi principali nel feed di dati, dal momento che viene mostrato nell'annuncio del prodotto. La sua ottimizzazione è fondamentale, perché sia il **consumatore che gli algoritmi del canale prendono in considerazione le parole (chiave) presenti nel titolo.**

### Perché i titoli dei prodotti sono importanti: quali sono le loro conseguenze dirette

I titoli dei prodotti sono uno degli attributi del feed che, se migliorati, **possono migliorare da subito il rendimento degli annunci.** Tuttavia, pur essendone stata dimostrata l'importanza in decine e decine di casi di studio, questo attributo viene ancora sottovalutato da molti venditori online.

### ESEMPIO:

Un paio d'anni fa, il sito Search Engine Land ha pubblicato un caso di studio che dimostrava l'assoluta importanza di ottimizzare i titoli. L'indagine aveva confrontato tre gruppi di prodotti: un gruppo di controllo con titoli originali, e due gruppi con titoli migliorati che includevano informazioni su categoria, attributi aggiuntivi e, da ultimo, termini di ricerca.

### **Cosa è emerso?**

I titoli dei prodotti più ricchi di parole chiave hanno determinato **un aumento del 18% del CTR; mentre l'aumento del CTR derivante dalla corrispondenza esatta della query al termine che era stato aggiunto al titolo è stato dell'88%!**

[L'ottimizzazione](https://www.datafeedwatch.it/blog/titoli-dei-prodotti-efficaci-per-google-shopping) dei titoli rappresenta dunque un aspetto cruciale del miglioramento delle campagne. Aumentando le impressioni, crescono le entrate pubblicitarie e di conseguenza migliora il ROAS.

L'inserimento di dettagli adeguati permette ai titoli di essere efficaci nelle ricerche con intenti di acquisto elevati.

Garantiranno una migliore [corrispondenza](https://www.datafeedwatch.com/blog/improve-google-shopping-product-titles) tra la query di ricerca e l'annuncio che viene visualizzato, determinando quindi tassi di conversione più elevati.

### Includi la marca, il colore e altri attributi pertinenti

Il titolo deve essere pertinente e [accattivante,](https://www.datafeedwatch.com/blog/improve-google-shopping-product-titles) in modo da convincere gli acquirenti a fare clic proprio sul tuo annuncio anziché su quello accanto.

Se ad esempio vendi degli orologi, è bene che il titolo non sia [semplicemente](https://www.datafeedwatch.com/blog/improve-google-shopping-product-titles) "JR 1436": è ben poco informativo. Al contrario il titolo deve includere le informazioni principali, come "Orologio da uomo Fossil JR 1436". **[Assicurati](https://www.datafeedwatch.com/blog/improve-google-shopping-product-titles) perciò di inserire la marca (Fossil) e la categoria (orologio da uomo) nel titolo.**

Le query che includono la marca, la categoria, il colore, la misura, il sesso e altri attributi indicano che l'acquirente è già in una fase avanzata del processo di acquisto. È molto probabile che le ricerche più lunghe generino [conversioni,](https://www.datafeedwatch.com/blog/improve-google-shopping-product-titles) rispetto alle ricerche più brevi che includono solo la marca e la categoria.

### **Quali [informazioni](https://www.datafeedwatch.com/blog/improve-google-shopping-product-titles) includere?**

Gli attributi da inserire dipendono dal verticale di [riferimento.](https://www.datafeedwatch.com/blog/improve-google-shopping-product-titles) Ecco un grafico che illustra le prassi più adeguate per strutturare i titoli in base alla categoria.

Struttura del titolo [consigliata](https://www.datafeedwatch.com/blog/improve-google-shopping-product-titles) in base al verticale

**Gli attributi chiave [pertinenti,](https://www.datafeedwatch.com/blog/improve-google-shopping-product-titles) e la loro sequenza all'interno del titolo, variano a seconda delle categorie e dei settori.** Ad esempio il numero del modello è un attributo importante per i prodotti di elettronica, mentre non è un aspetto da evidenziare quando si tratta di capi [abbigliamento.](https://www.datafeedwatch.com/blog/improve-google-shopping-product-titles)

Abbiamo preparato uno schema sintetico per aiutarti a [strutturare](https://www.datafeedwatch.com/blog/improve-google-shopping-product-titles) il titolo del prodotto in base allo specifico verticale.

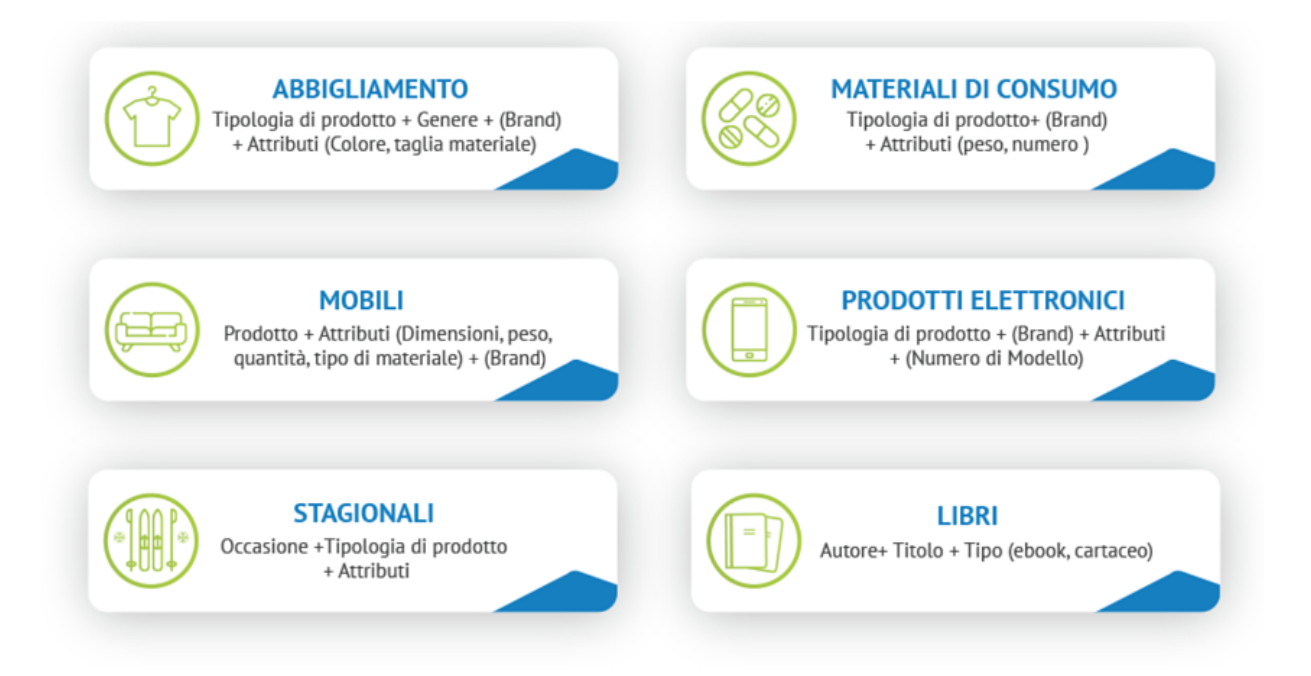

### Includi le parole chiave

Le parole chiave [fondamentali](https://www.datafeedwatch.com/blog/improve-google-shopping-product-titles) devono sempre essere presenti. **Utilizza il rapporto sui termini di ricerca per vedere quali query hanno generato conversioni, e sfruttale per i tuoi titoli.** Devi inoltre creare una [corrispondenza](https://www.datafeedwatch.com/blog/improve-google-shopping-product-titles) esatta tra le informazioni presenti nell'annuncio e quelle riportate sul negozio online: in questo modo, quando gli utenti faranno clic sull'annuncio, troveranno sul sito le medesime informazioni.

### **Il ruolo delle parole chiave nei titoli dei [prodotti](https://www.datafeedwatch.com/blog/improve-google-shopping-product-titles)**

Gli attributi dei titoli sono indicatori delle parole chiave, quindi ottimizzare sia i titoli che gli altri dati del feed è essenziale per migliorare il [rendimento](https://www.datafeedwatch.com/blog/improve-google-shopping-product-titles) della campagna.

**Gli [algoritmi](https://www.datafeedwatch.com/blog/improve-google-shopping-product-titles) di shopping hanno diversi elementi in comune con la SEO,** pertanto inserire i termini più importanti nel titolo del prodotto è un aspetto [imprescindibile](https://www.datafeedwatch.com/blog/improve-google-shopping-product-titles) del processo di ottimizzazione.

Se sei esperto nel tuo settore e hai analizzato i percorsi dei clienti, saprai quali sono i loro comportamenti quando cercano dei prodotti.

- Effettuano ricerche in base alla marca? Allora sarà questo l'elemento da inserire per primo. Al contrario, se il brand che commercializzi è poco conosciuto o se vendi articoli senza marchio, usa prima i termini descrittivi.
- Gli acquirenti cercano in base alla categoria o specificando l'UPI di un prodotto (come avviene nel caso dei dispositivi elettronici)?

Le tue conoscenze ti aiuteranno a [comprendere](https://www.datafeedwatch.com/blog/improve-google-shopping-product-titles) le intenzioni dei clienti e a trovare le parole chiave pertinenti per migliorare il titolo.

I rapporti e le statistiche sono fonti di informazioni affidabili per quanto riguarda [l'individuazione](https://www.datafeedwatch.com/blog/improve-google-shopping-product-titles) delle parole chiave giuste per i titoli. Ricorda anche di analizzare il rapporto sulle query di ricerca, iniziando da quelle che generano buone conversioni e con scarso rendimento.

**Utilizza le parole chiave che hanno un impatto positivo sulla "salute" dei tuoi feed di prodotti.** I titoli ottimizzati in modo adeguato possono far crescere [rapidamente](https://www.datafeedwatch.com/blog/improve-google-shopping-product-titles) le impressioni e i clic della campagna.

**Presta [attenzione](https://www.datafeedwatch.com/blog/improve-google-shopping-product-titles) all'ordine delle parole chiave.** La sequenza è [importante,](https://www.datafeedwatch.com/blog/improve-google-shopping-product-titles) in quanto viene attribuito un peso maggiore ai termini presenti all'inizio del titolo. **Quando si scelgono le parole chiave e il relativo ordine, è [opportuno](https://www.datafeedwatch.com/blog/improve-google-shopping-product-titles) effettuare delle prov[e.](https://www.datafeedwatch.com/blog/improve-google-shopping-product-titles)** Fai dei test utilizzando titoli con diverse formulazioni e parole chiave. È questo il modo migliore per [perfezionare](https://www.datafeedwatch.com/blog/improve-google-shopping-product-titles) le tattiche sulla base dei rendimenti.

### Come dovrebbe essere il titolo ottimizzato di un prodotto?

### Confronto tra struttura e informazioni importanti

**La struttura del titolo è importante tanto quanto le [informazioni](https://www.datafeedwatch.com/blog/improve-google-shopping-product-titles) che contiene:** sono infatti due aspetti [complementari.](https://www.datafeedwatch.com/blog/improve-google-shopping-product-titles)

Per sapere quali attributi aggiungere, è necessario [comprendere](https://www.datafeedwatch.com/blog/improve-google-shopping-product-titles) in che modo l'algoritmo sceglie i prodotti da visualizzare.

Quando i motori di [comparazione](https://www.datafeedwatch.com/blog/improve-google-shopping-product-titles) stabiliscono quali annunci sono pertinenti alle query di ricerca, in generale attribuiscono una maggiore importanza alle parole all'inizio del titolo: perciò, conta anche l'ordine.

Di seguito sono riportate alcune strutture dei titoli [consigliate,](https://www.datafeedwatch.com/blog/improve-google-shopping-product-titles) che è possibile utilizzare come modelli:

- **Marca + Categoria + Colore + Materiale**
- Marca + Dimensioni (lunghezza, larghezza, altezza) + Categoria + Colore
- **Materiale + Categoria + Colore + Marca**
- Stile + Colore + Categoria + Marca
- Categoria + Taglia + Colore + Caratteristica + Marca

### Pubblicizzare le varianti dei prodotti in modo efficiente

Se vendi diverse varianti dello stesso [articolo,](https://www.datafeedwatch.com/blog/improve-google-shopping-product-titles) **ognuna di esse (es. colore, taglia, materiale o motivo) deve essere inserita nel feed come un prodotto a sé stante, [corredato](https://www.datafeedwatch.com/blog/improve-google-shopping-product-titles) di un titolo univoco.**

È questo il momento in cui decidere se vuoi pubblicizzare un prodotto "principale" da solo, oppure se [promuoverne](https://www.datafeedwatch.com/blog/improve-google-shopping-product-titles) anche le sue varianti. Presta molta attenzione a questo aspetto, poiché è facile trascurarlo.

### Come includere tutti gli attributi importanti nei titoli

Dopo aver effettuato un'analisi completa dei rapporti, del verticale e delle categorie, potrai combinare gli attributi più pertinenti nel titolo. Puoi farlo in modo semplice utilizzando [DataFeedWatch,](https://www.datafeedwatch.com/blog/improve-google-shopping-product-titles) grazie alla mappatura basata su regole.

Per inserire nel titolo tutti gli attributi pertinenti puoi [semplicemente](https://www.datafeedwatch.com/blog/improve-google-shopping-product-titles) combinarli, come mostrato di seguito:

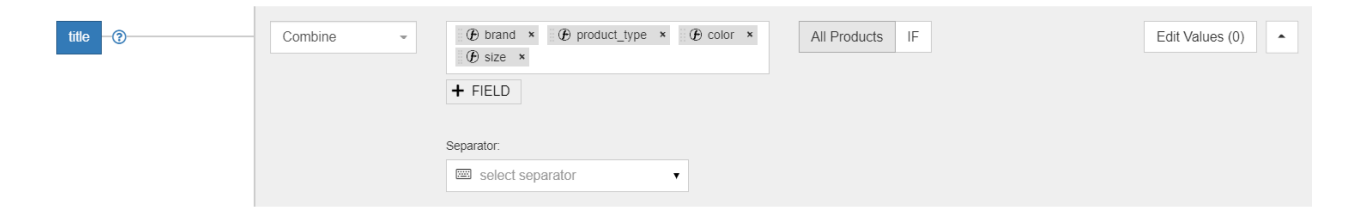

### Tattiche di efficacia dimostrata per ottimizzare i titoli

### Rispetta sempre il numero massimo di caratteri consentito

Presta [attenzione](https://www.datafeedwatch.com/blog/improve-google-shopping-product-titles) alla lunghezza dei titoli e accertati di non superare il limite di caratteri, altrimenti il titolo verrà troncato.

### Evita le parole in maiuscolo

I testi in maiuscolo sono comuni nello spam e negli annunci non affidabili. Usa le maiuscole solo quando è necessario, ad esempio per [abbreviazioni](https://www.datafeedwatch.com/blog/improve-google-shopping-product-titles) o Paesi.

### Non includere testi promozionali

Non aggiungere [informazioni](https://www.datafeedwatch.com/blog/improve-google-shopping-product-titles) come prezzo, prezzo scontato, date dei saldi, spedizione, data di consegna, altre informazioni relative alle tempistiche o il nome della tua azienda: si tratta di informazioni riservate ad altri attributi.

### Evita le parole in lingue straniere

A meno che non siano di uso comune, i termini in lingue straniere potrebbero confondere gli acquirenti e avere [conseguenze](https://www.datafeedwatch.com/blog/improve-google-shopping-product-titles) negative sul rendimento degli annunci.

### Distingui le varianti l'una dall'altra

Cerca di essere specifico e inserisci i dettagli peculiari di ciascuna variante. Il prodotto è [disponibile](https://www.datafeedwatch.com/blog/improve-google-shopping-product-titles) in diversi colori o taglie? Includi questi attributi nel titolo (e ricorda di usare le precise immagini di ciascuna variante!).

### Esegui test A/B sui titoli dei prodotti con DataFeedWatch

### Come funziona?

- Innanzitutto, questa nuova funzionalità ti consente di pubblicare contemporaneamente due diverse versioni dei titoli per i prodotti del catalogo. In un secondo tempo potrai confrontare i set di dati sul rendimento attraverso una panoramica di semplice consultazione.
- Questo metodo offre ai rivenditori la possibilità di scoprire facilmente la configurazione ideale dei titoli e di apportare modifiche strategiche ai propri feed.

Prima di illustrare a livello pratico la funzionalità, è opportuno [comprenderne](https://www.datafeedwatch.com/blog/improve-google-shopping-product-titles) il meccanismo:

- **[Monitoraggio:](https://www.datafeedwatch.com/blog/improve-google-shopping-product-titles)** affinché il test A/B fornisca dei risultati attendibili, occorre un metodo per 1. raccogliere i dati dei rendimenti di entrambe le alternative testate. Per farlo, aggiungiamo [automaticamente](https://www.datafeedwatch.com/blog/improve-google-shopping-product-titles) un parametro di monitoraggio al link del prodotto.
- **[Canali:](https://www.datafeedwatch.com/blog/improve-google-shopping-product-titles)** il test A/B sui titoli è disponibile in tutti i feed dei canali che [contengono](https://www.datafeedwatch.com/blog/improve-google-shopping-product-titles) gli URL 2. dei prodotti (vedi punto sopra). Google Shopping, Facebook, Instagram e annunci della rete di ricerca Google sono solo alcuni esempi. Per i feed di eBay e Amazon la funzionalità [sperimentale](https://www.datafeedwatch.com/blog/improve-google-shopping-product-titles) non è disponibile.
- **[Distribuzione:](https://www.datafeedwatch.com/blog/improve-google-shopping-product-titles)** è possibile assegnare una sola versione del titolo a ciascun ID articolo. 3. Ripartiamo quindi il titolo "A" e il titolo "B" in modo uniforme tra tutti i prodotti: la variante "A" verrà perciò assegnata ai prodotti 00001, 00003, 00005, ecc., mentre la variante "B" ai prodotti 00002, 00004, 00006, ecc.

**I risultati si basano su un gruppo di prodotti che ricadono nella versione "A" oppure "B".**

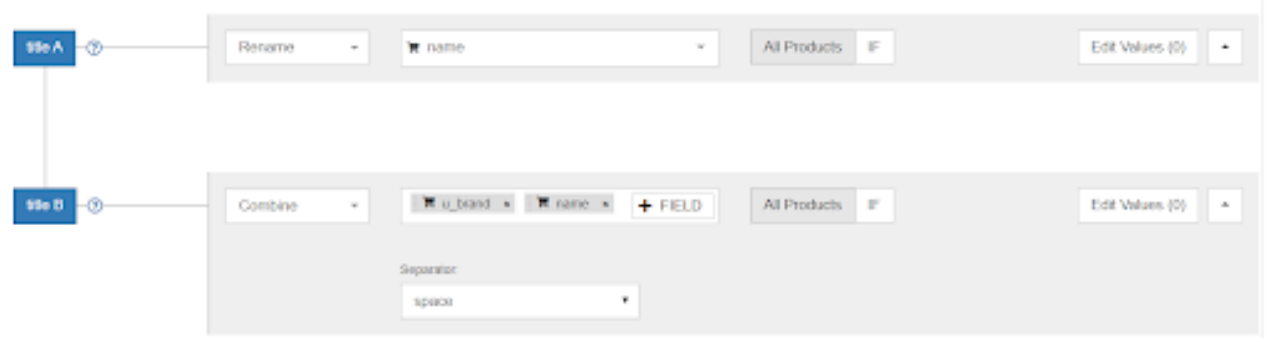

### Descrizioni

Le persone che hanno fatto clic sul tuo annuncio sono interessate a saperne di più sul prodotto che vendi. La descrizione fornirà loro informazioni più dettagliate e, auspicabilmente, li convincerà ad acquistare l'articolo.

### Perfeziona le descrizioni

Assicurati che le descrizioni siano ben scritte e, se necessario, apporta migliorie e correzioni.

### Inserisci le informazioni pertinenti

La descrizione deve contenere tutti i dettagli che potrebbero essere cercati dai clienti. Se necessario, aggiungi ulteriori informazioni associando altri attributi alla descrizione.

Ad esempio, **puoi combinare la descrizione con la spedizione gratuita e il colore, la taglia e il materiale per tutti i prodotti.**

### Cosa fare se non c'è la descrizione?

Se i prodotti sono sprovvisti di descrizione (o non è stata esportata dal negozio), **puoi crearne una combinando il normale testo, la categoria, il titolo e tutti gli attributi pertinenti.**

### SUGGERIMENTO:

Per migliorare e riscrivere le descrizioni, utilizza la tabella di ricerca. In questo modo, ai potenziali clienti che interagiscono con l'annuncio verrà presentata una descrizione del prodotto chiara e di facile lettura.

### SUGGERIMENTO PER GOOGLE SHOPPING:

### **Ottimizza le descrizioni dei prodotti per gli snippet**

Gli snippet in primo piano sono dei risultati selezionati nella ricerca Google. Nell'ambito della SEO sulle pagine dei prodotti, l'ottimizzazione per gli snippet in primo piano può aiutare un'azienda di e-commerce a presentare un prodotto al consumatore ancor prima che questi acceda al sito web.

Di conseguenza, quando un potenziale cliente inserisce una parola chiave correlata al prodotto, gli verrà proposto uno snippet in primo piano nei risultati di ricerca.

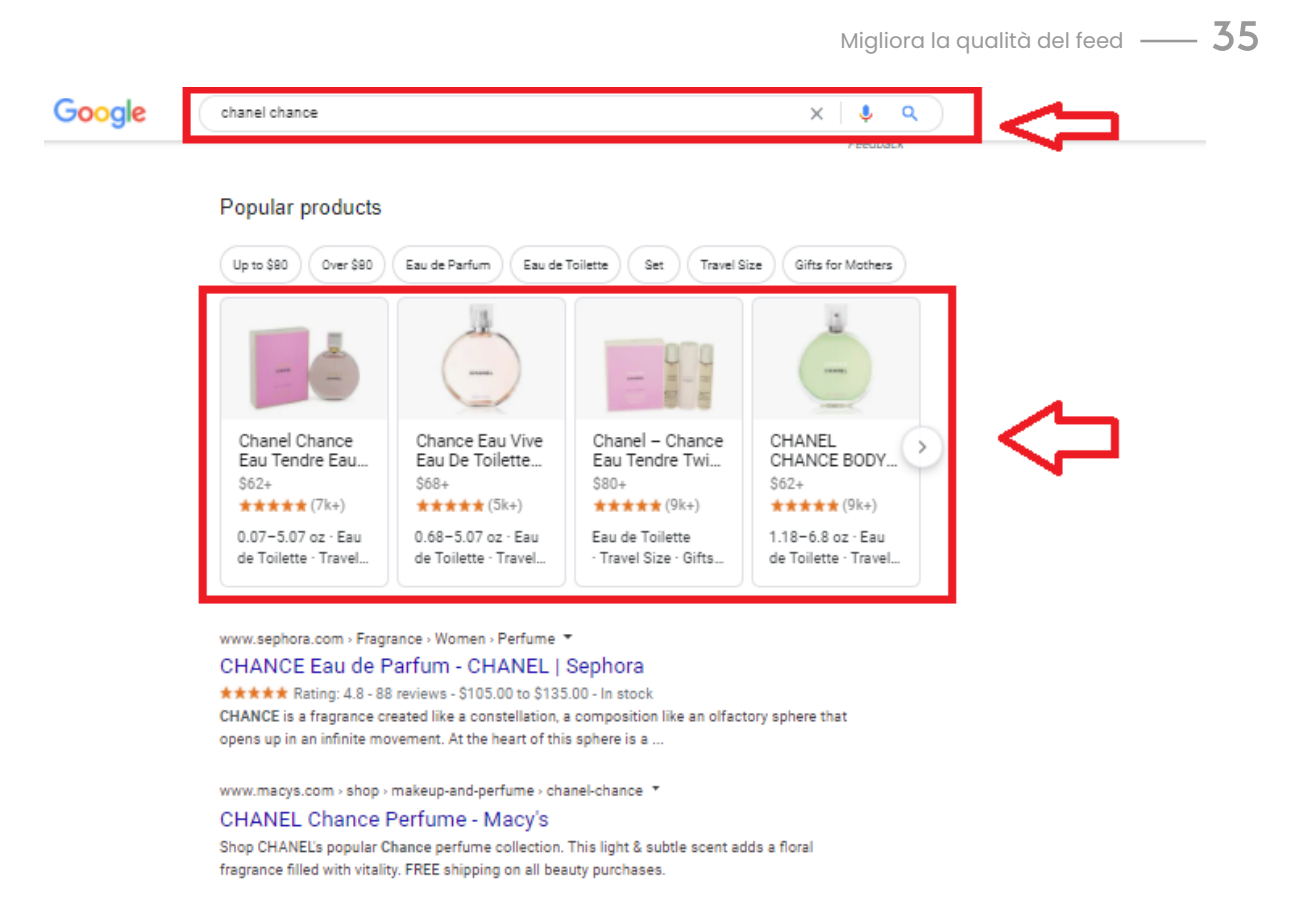

### Come ottimizzare le pagine dei prodotti per gli snippet in primo piano?

- Ricorri a parole chiave mirate sull'intenzione di ricerca: se il prodotto appare al momento giusto, rispondendo al preciso intento di chi effettua la ricerca, aumentano le probabilità che venga acquistato.
- Suddividi le descrizioni dei prodotti, ricorrendo agli elenchi puntati per descriverne le caratteristiche: in questo modo, Google potrà scansionare le descrizioni con maggiore facilità. Ricordati inoltre di curare la leggibilità delle descrizioni; per verificarla in tempi brevi, puoi ricorrere a strumenti come TrustMyPaper che offrono servizi di editing e correzione di bozze.
- Analizza le modalità con cui gli utenti cercano i prodotti, osservando ad esempio la casella "Le persone hanno chiesto anche" nei risultati di Google. Queste informazioni approfondite ti aiuteranno sia a capire meglio come i consumatori cercano informazioni sui prodotti, che ad ampliare l'elenco delle tue parole chiave.

### Immagini

Le *immagini assumono* sempre più importanza su tutte le piattaforme di e-commerce. In quest'epoca dominata dalle ricerche di immagini e dalle immagini shopping, i rivenditori online non possono permettersi di sottovalutare il ruolo svolto dai contenuti visivi di elevata qualità.

**Le immagini sono tra gli elementi più cruciali nell'influenzare le decisioni di acquisto dei clienti.** La presenza di contenuti visivi mediocri potrebbe ridurre drasticamente la qualità del feed e compromettere i risultati complessivi.

### Un feed di prodotti "sano", corredato di immagini ben ottimizzate, è la base irrinunciabile di una campagna pubblicitaria di successo.

L'immagine del prodotto rappresenta l'elemento principale di ogni annuncio: non solo perché ne domina il contenuto a livello visivo, ma anche per il fatto che le persone prestano più attenzione alle immagini che al testo. Perciò è fondamentale che il feed contenga le immagini migliori e, se possibile, più di una per ciascun prodotto.

### Perché le immagini dei prodotti di Google Shopping sono così importanti

È stato calcolato che, tre giorni dopo aver acquisito delle informazioni, le persone tendono a ricordarne solo il 10%. Tuttavia, se alle stesse informazioni è abbinata un'immagine pertinente, tre giorni dopo le persone ne rammentano ancora il 65%.

Lo shopping online comporta una sfida non da poco: i potenziali acquirenti sono impossibilitati a toccare e vedere il prodotto reale. Ecco perché le immagini giocano un ruolo enorme.

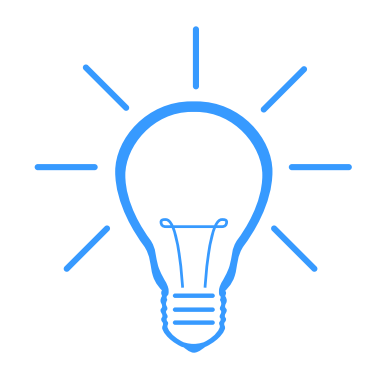

### Cattura l'attenzione con le immagini

**La combinazione di contenuti visivi e testuali migliora i rendimenti delle campagne**. L'immagine è la componente principale del tuo annuncio, anche perché è il primo elemento che i potenziali acquirenti confrontano con le inserzioni della concorrenza.

Selezionando l'immagine giusta, puoi comunicare ai clienti informazioni di rilievo sul tuo prodotto, servizio o marchio. Gli utenti online sono sempre affamati di immagini, dal momento che risultano più semplici da comprendere e assimilare.

### Seleziona la MIGLIORE IMMAGINE

Di seguito sono descritti i tre problemi riguardanti le immagini che i venditori riscontrano con maggiore frequenza.

### **Colore o variante sbagliati**

Spesso i prodotti sono disponibili in diversi colori; a ognuna di queste varianti deve essere associata un'immagine nel feed. Tuttavia, se ad esempio un oggetto blu non fosse abbinato alla corrispondente immagine blu, nei risultati di ricerca appariranno le varianti di altri colori.

### Mancata approvazione di immagini con overlay di testo

Nelle immagini talvolta sono presenti dei contenuti testuali, come ad esempio le diciture "Spedizione gratis" o "In offerta". Google e altri canali non approvano i contenuti visivi con questi overlay di testo: ricorda quindi di escludere dal feed le eventuali immagini di questo tipo.

### Viene mostrata l'immagine meno appropriata

Supponiamo che sul tuo sito siano presenti diverse immagini, che mostrano il prodotto da svariate angolazioni o in situazioni diverse. Tuttavia nel feed deve essere inserita l'immagine principale, ovvero quella più accattivante e in grado di invogliare all'acquisto. Se non la specificherai, il feed potrebbe contenere l'immagine che mostra il fondo o il retro del prodotto.

### Usa immagini aggiuntive

**Utilizza l'attributo "additional\_image\_link" [link\_immagine\_aggiuntiva]** e inserisci altre immagini nel tuo annuncio, fino a un massimo di 10. Le immagini aggiuntive di solito mostrano il prodotto da un'angolazione diversa o in un'ambientazione creata ad hoc.

Sui canali di vendita sono spesso presenti diverse immagini dello stesso prodotto, sotto forma di anteprime cliccabili accanto all'immagine principale. Si tratta di un modo accattivante di mostrare il prodotto, perciò vale la pena di aggiungere al feed tutte le immagini disponibili.

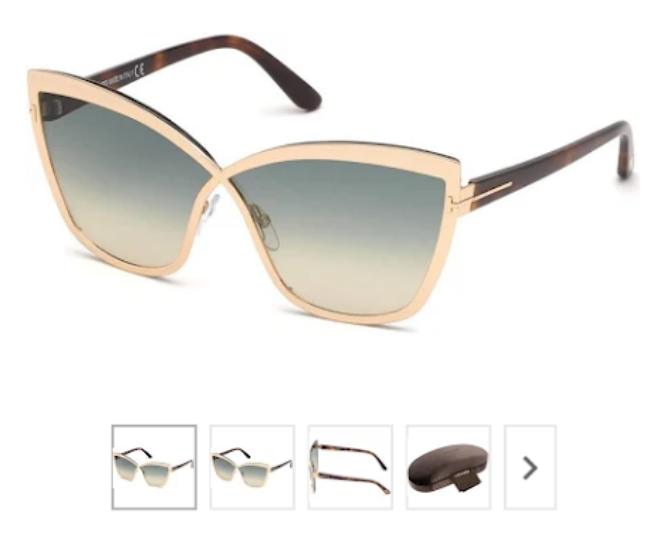

### Confronta i rendimenti delle immagini "lifestyle" con quelle del solo articolo

Nessun venditore vuole che la propria campagna sia piatta e poco interessante. Per evitare di sprecare il tuo budget pubblicitario, verifica se le immagini che ritraggono il prodotto in uso sono più adatte o efficaci rispetto alle fotografie standard.

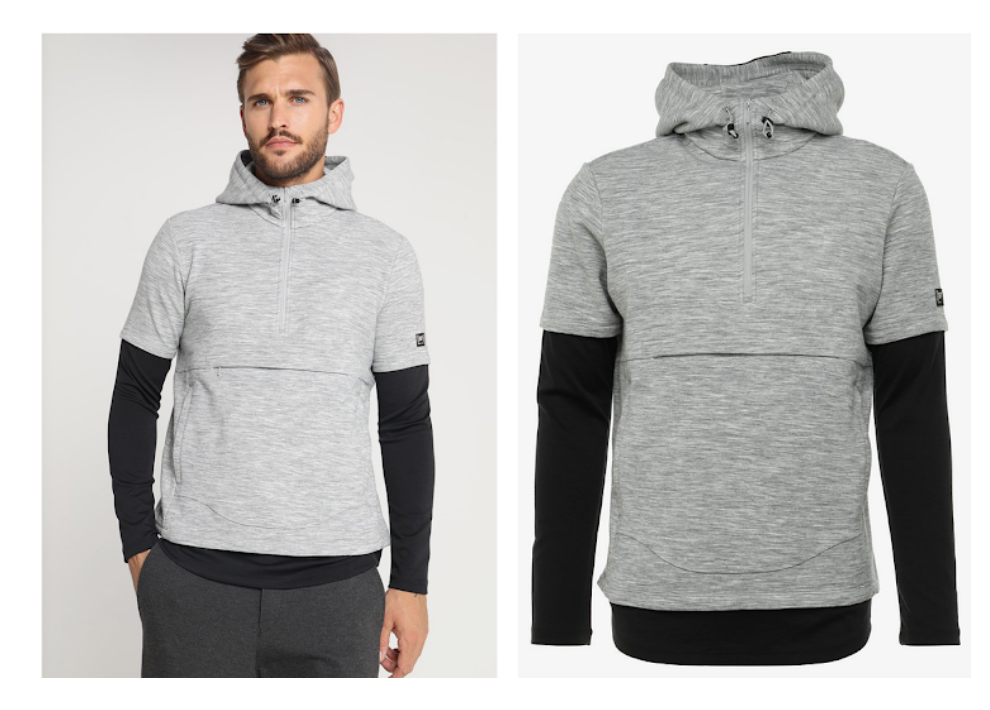

Migliora la qualità del feed  $\_\_\_\$  38

Quindi, indaga su quali immagini di prodotto o immagini di lifestyle sono più adatte e trova quale funziona meglio per il tuo marchio.

### PRO TIP:

Se sei il proprietario di un negozio Shopify, dai un'occhiata a questo trucco su come impostare le immagini lifestyle nel tuo feed. La soluzione utilizza un attributo personalizzato per inserire e favorire le immagini lifestyle rispetto alle immagini in studio.

Conduci regolarmente test A/B

**Il feed non è solo un insieme freddo di dati. Ciò riguarda in particolare le immagini dei tuoi prodotti. In quale altro modo potresti scoprire qual è la componente più importante del tuo annuncio se non facendo dei test A/B?**

**Controlla le variazioni dell'immagine, analizza i risultati e applica le regolazioni per migliorare il rendimento dei tuoi annunci. Elimina le congetture dall'equazione e scopri a cosa rispondono i tuoi clienti.**

Perché le immagini dei prodotti di Google Shopping sono così importanti?

### **Casa Testo nell'immagine**

Dal momento che le immagini chiare di un prodotto aiutano gli acquirenti online ad acquisire le informazioni che cercano, l'aggiunta di testi promozionali alle foto negli annunci è spesso vietato. Per aggiungere ulteriori contenuti testuali, utilizza la sezione della descrizione del prodotto.

### **Collegamenti interrotti**

Se il motore di shopping non riesce ad accedere al sito, il risultato è inevitabile: l'annuncio non verrà mostrato. Accertati che gli URL non contengano spazi o altri caratteri illeggibili. Inoltre, verifica attentamente che l'URL sia ancora valido e che la pagina di destinazione non sia stata spostata o addirittura rimossa.

#### Filigrane  $\bullet$

Anche se potrebbe sembrare un'ottima soluzione per promuovere il proprio marchio, l'aggiunta di una filigrana non fa altro che spianare la strada verso la mancata approvazione del prodotto.

### Immagini generiche

Attenzione alle mancate approvazioni dovute a "immagini generiche"! Ciò si verifica quando, per un qualsiasi motivo, non disponi di immagini del prodotto e inserisci nel campo "image\_link" [link\_immagine] un'immagine predefinita, come ad esempio il logo della tua azienda.

### SUGGERIMENTO:

Ora puoi migliorare [automaticamente](https://www.datafeedwatch.com/blog/how-to-do-bulk-edits-in-your-data-feeds) le immagini caricate su Google Merchant Center. Assicurati che le immagini soddisfino i requisiti e, grazie ai miglioramenti automatici, renderai più soddisfacente l'esperienza generale dell'utente.

### Disponibilità

È fondamentale pubblicizzare solo i prodotti effettivamente disponibili in magazzino, per evitare di:

- Promuovere degli articoli che non saresti comunque in grado di vendere (evitando perciò di sprecare denaro in pubblicità inutili);
- Perdere delle vendite non pubblicizzando i prodotti disponibili e pronti per essere spediti.

I motori di comparazione degli acquisti richiedono ai venditori di **inserire tutti i prodotti nel feed, specificandone la relativa disponibilità.**

### **Il campo "Disponibilità" indica se il prodotto è "disponibile" o "non disponibile".**

In uno strumento di data feed, puoi creare una semplice regola per impostare automaticamente la Disponibilità in base a un campo come la Quantità o lo Stato delle scorte.

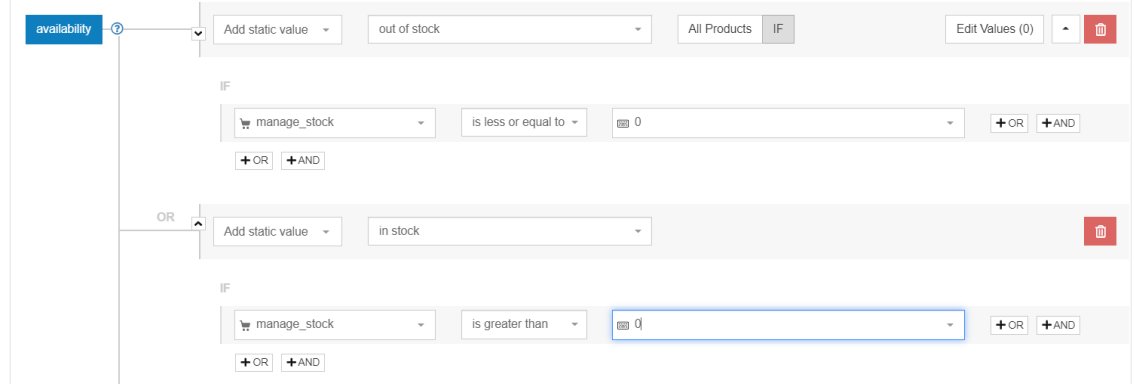

Escludi dal feed tutti i prodotti per i quali rimane solo un articolo o meno in magazzino.

### Campi mancanti

A volte il feed dei prodotti non contiene determinati attributi (campi) che sono obbligatori o necessari al fine di ottimizzare la qualità del feed stesso.

Ecco alcune delle casistiche più comuni.

- Colore: ad esempio, Google richiede la compilazione di uno specifico campo "colore" ai commercianti che vendono capi di abbigliamento. Pur non essendo obbligatorio sulla maggior parte degli altri canali, un campo di questo tipo sarà comunque utile per creare una corrispondenza precisa tra il prodotto e le query di ricerca.
- Categoria: non è mai obbligatoria, ma avrà sicuramente un impatto positivo sulla strategia di offerta.
- Marca: è un altro attributo che permette ai canali di vendita di confrontare i prodotti.

Di solito questi tipi di attributi sono citati in altri campi (come la descrizione o il titolo). Con uno strumento di data feed, puoi estrarre facilmente questi attributi e aggiungerli sotto forma di campi separati.

### Migliora la qualità del feed  $-40$

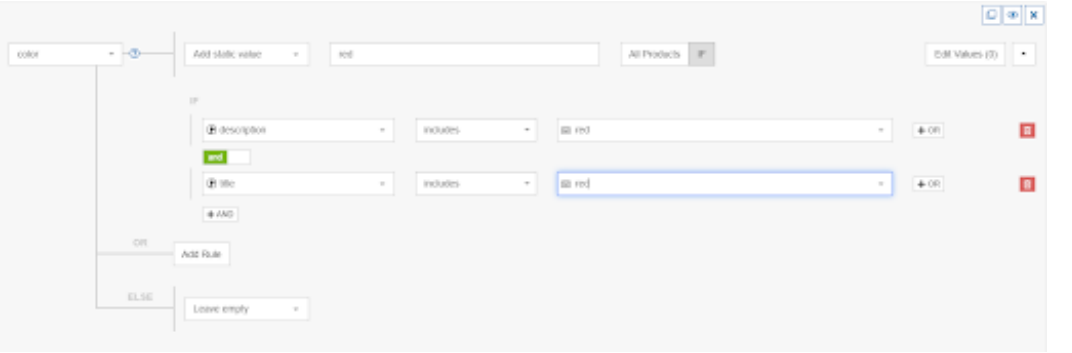

### Aggiungi il maggior numero possibile di attributi

In generale, **la qualità del feed di dati cresce di pari passo con ogni bit di informazione aggiunto.** Un maggior numero di dati permette al canale di vendita di abbinare meglio il tuo prodotto a una query di ricerca (aumentando quindi il tasso di conversione) e di confrontare i tuoi prodotti con le offerte di altri venditori.

### Campi facoltativi

Sebbene la loro compilazione non sia obbligatoria, **i campi facoltativi possono rappresentare una vera e propria miniera d'oro.** Campi come **il costo di spedizione, il prezzo scontato, la categoria e molti altri possono far crescere in modo significativo il ROI**: questo perché non solo i prodotti verranno mostrati più spesso nelle query di ricerca, ma anche perché genereranno maggiori conversioni.

### Custom fields

Alcuni canali offrono addirittura la possibilità di inviare informazioni relative a campi personalizzati; si tratta di una soluzione molto utile quando desideri includere un particolare attributo nel data feed, ma il canale di tuo interesse non prevede quel campo specifico.

### **Categorie**

La maggior parte dei canali richiede agli inserzionisti di specificare le categorie dei loro prodotti. La tassonomia è fondamentale per gli annunci pubblicitari, in quanto aiuta i canali a comprendere se i prodotti in un feed hanno una buona corrispondenza con le specifiche query degli acquirenti.

Alcuni canali non richiedono una categoria, altri accettano le categorie interne del venditore e altri ancora si conformano alla tassonomia di Google. È abbastanza semplice!

La tassonomia è importante su tutti i canali, ma in particolare su Google Shopping perché:

- Scegliere la categoria giusta aumenta le possibilità di mostrare i tuoi prodotti per le query di ricerca pertinenti e contribuisce all'aumento dei CTR.
- Avendo dei CTR migliori, gli annunci relativi ai tuoi prodotti saranno avvantaggiati nei confronti di quelli della concorrenza.

Più gli annunci diventano pertinenti e meno costano gli annunci Shopping.

**Alcuni dei canali che utilizzano le categorie di prodotti di Google sono Bing Shopping, Inserzioni dinamiche di Facebook e Criteo.** Dopo aver selezionato le categorie giuste per Google, puoi procedere con l'ampliamento della tua strategia multicanale.

### SUGGERIMENTO:

Se vendi in più di un Paese e hai mappato le categorie in inglese, puoi utilizzare la categorizzazione per tutti gli altri Paesi in cui è presente Google Shopping.

### Complicazioni relative alle categorie

Alla categorizzazione automatica dei prodotti di Google è associato il rischio che gli articoli vengano assegnati alla categoria sbagliata. Ciò potrebbe comportare conseguenze negative per l'inserzionista, come la mancata approvazione degli articoli o l'attivazione di annunci per ricerche non pertinenti. Questo è il motivo per cui Google permette ai commercianti di sostituire la categoria assegnata automaticamente con l'attributo "google\_product\_category" [categoria\_prodotto\_google].

Per selezionare la categoria giusta non serve una laurea in astrofisica, ma è bene comunque ricordare che su **Google sono presenti più di 6.000 categorie.** Trovare quella più pertinente può essere un compito lungo e noioso, soprattutto quando si parla di feed di grandi dimensioni con centinaia o addirittura migliaia di prodotti diversi.

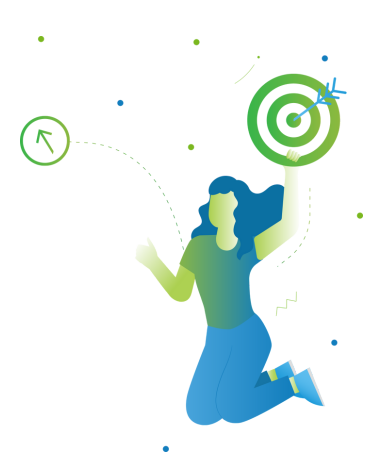

### Classificazione manuale

È possibile sovrascrivere le categorie che Google assegna automaticamente ai prodotti.

Come riportato nel titolo, occorre assegnare manualmente ogni prodotto alla rispettiva categoria. **Per farlo, vai alla pagina della Tassonomia di Google e scarica l'elenco completo di categorie e sottocategorie.** A questo punto, seleziona la categoria più opportuna per ciascun articolo.

Qui puoi scaricare l'elenco dei prodotti e utilizzare poi la funzionalità di ricerca di Excel per trovare le categorie migliori. Naturalmente una strategia di questo tipo è attuabile solo se il feed contiene un numero limitato di articoli.

### DA RICORDARE:

Scegli in modo oculato: se per un articolo è pertinente più di una categoria, dovrai selezionare quella più opportuna.

### Classificazione automatica dell'utente

### **In cosa differisce dalla classificazione automatica di Google?**

La differenza sostanziale è che ti consente di selezionare automaticamente le categorie che desideri, invece di delegare questa decisione agli algoritmi.

Una soluzione di questo tipo **può essere attuata solo con l'ausilio di uno strumento di terze parti.** Noi di DataFeedWatch abbiamo creato un sistema che, in pochi secondi, consente di abbinare ogni categoria del venditore alla sottocategoria di Google più appropriata:

- **Seleziona la Categoria predefinita,** per evitare la mancata approvazione dei prodotti: 1. dovrebbe essere una categoria generale (se alcuni articoli non sono mappati con le regole della tua sottocategoria, verranno inseriti in questa particolare categoria);
- **Nel feed di input,** scegli il campo che corrisponde alle tue categorie interne; 2.
- **Crea delle regole in base** a questo campo nel feed di dati; 3.
- **Digita le prime lettere della categoria e seleziona** quella più adatta al tipo di prodotto. 4.

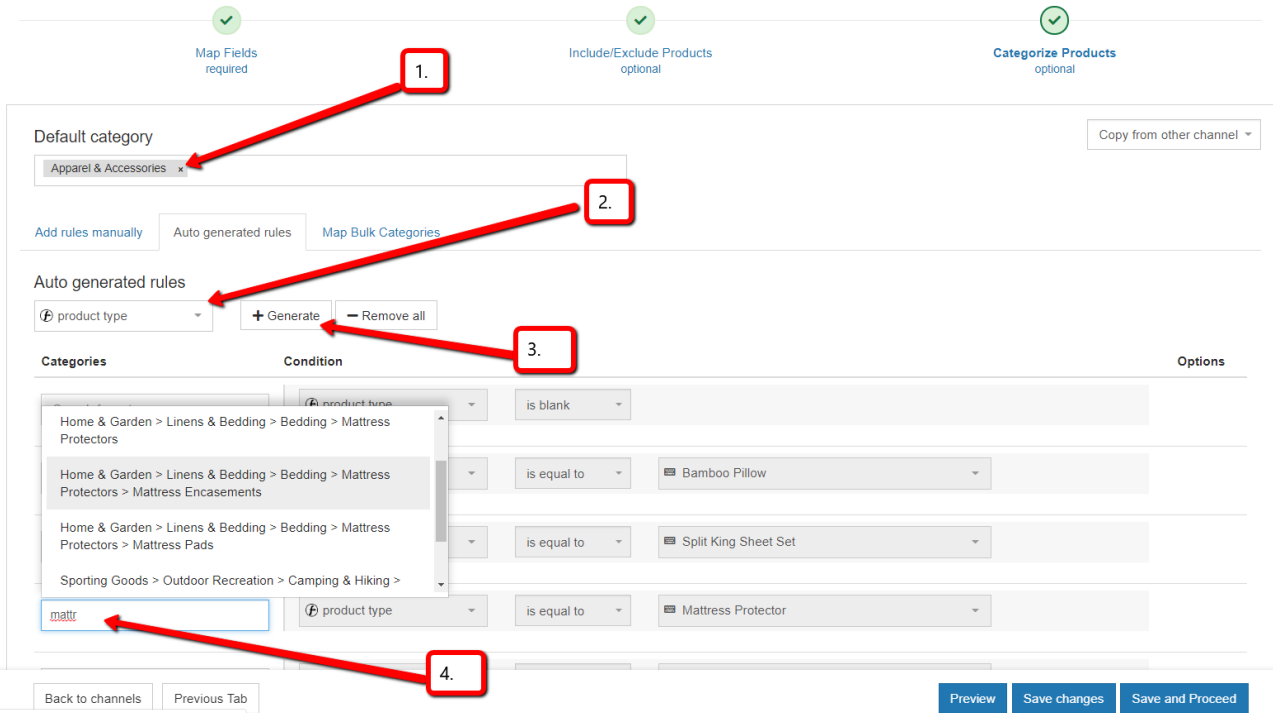

**Il procedimento è piuttosto semplice ed è di gran lunga più veloce** rispetto all'assegnazione manuale. **Un ulteriore vantaggio è che, qualora Google modificasse la struttura della propria tassonomia, provvederemo noi ad aggiornare in modo automatico le tue categorie.**

Mappando le categorie attraverso questo sistema, riduci il rischio che i prodotti non vengano approvati nel Merchant Center.

Se la mappatura delle categorie è il tuo tallone d'Achille, allora ti suggeriamo di leggere questa guida che spiega come mappare le categorie per Google Shopping senza rischiare di impazzire.

### Varianti o prodotti principali

Nei feed di dati per Google e altri canali di vendita, è bene includere tutte le varianti oppure solo i prodotti principali? Ogni opzione ha i suoi pro e contro, che occorre ponderare attentamente.

### DEFINIZIONE:

Le varianti sono un gruppo di prodotti identici che differiscono solo per attributi come "colore", "materiale", "motivo" o "taglia". Ad esempio una maglietta (prodotto principale) disponibile in 3 taglie e 5 colori diversi può avere, in totale, 15 varianti.

### Perché includere le varianti nel feed?

### Obbligatorie per alcuni canali

Alcuni canali richiedono che tutte le varianti siano incluse come un unico prodotto.

### Più clic

Supponiamo che un utente sia alla ricerca di una maglietta rossa. Se non hai inserito nel feed la variante rossa, la tua maglietta non apparirà nei risultati di ricerca; lo stesso dicasi per altri attributi, come la taglia o il materiale. Se le persone digitano una query di ricerca molto specifica (che include ad esempio gli attributi di cui sopra), probabilmente sono pronte a effettuare un acquisto.

### Disponibilità

I canali come Google non mostreranno i prodotti non disponibili. Le informazioni sulla disponibilità/quantità nel feed di origine sono a livello di variante, perciò non ci sono dati a livello di prodotto principale. Dal momento che devi inserire un valore per ogni prodotto, non hai altra scelta che impostarlo come "disponibile". Ciò significa che spenderai il tuo budget pubblicitario anche per prodotti esauriti.

#### $\bullet$ Evita i dati errati

Campi come colore, taglia, età e sesso non sono disponibili a livello di prodotto principale; tuttavia, Google e altri canali richiedono l'inserimento di questi dati per ciascun prodotto. Ciò significa che dovrai immettere dei valori fissi per tutti gli articoli.

I potenziali acquirenti potrebbero ancora arrivare alle pagine dei tuoi prodotti, ma le abbandoneranno rapidamente quando scopriranno che non offri ciò che stavano cercando.

### DEFINIZIONE:

**Un prodotto principale è "l'articolo primario" con tutti gli attributi** in un campo, invece di presentare ciascuna variante come prodotto a sé.

### Perché includere solo i prodotti principali nel feed?

### Obbligatori per alcuni canali

Alcuni canali stabiliscono che il feed deve contenere solo i prodotti principali. Richiedono anche le informazioni sulle varianti, ma vogliono che siano fornite con tutti i colori (o tutte le taglie, ecc.) in un unico campo.

### **•** Prezzi diversi delle varianti

Alcune varianti costano più di altre: ad esempio, tutte le varianti di colore di una maglietta possono avere lo stesso prezzo di vendita (10 €), ma la taglia XXXL costa 12 €. Google confronta tutti i prezzi nel feed con quelli riportati sulle pagine dei prodotti. In caso di mancata corrispondenza, Google non approverà il prodotto.

Molti e-commerce hanno un solo URL per tutte le varianti, con un solo prezzo sulla pagina. Gli altri prezzi vengono mostrati solo se l'utente seleziona un altro colore/taglia dal menu a discesa.

Di conseguenza, Google non approverà tutte le varianti il cui prezzo è diverso da quello della "variante predefinita". Scaricare i prodotti principali eviterà la mancata approvazione in blocco solo se non disponi di un URL univoco per ciascuna variante.

### **Costo**

Dal momento che il feed di origine contiene meno prodotti, gestirlo è molto più semplice ed economico. Ad esempio alcuni rivenditori potrebbero avere un milione di varianti, a fronte di soli 25.000 prodotti principali. Il costo dell'ottimizzazione del feed di dati per un milione di prodotti è spesso esorbitante, mentre per 25.000 è molto più abbordabile.

### Varianti o prodotti principali?

Riteniamo che, **nella maggior parte dei casi, includere le varianti sia comunque la scelta migliore.** Limitarsi ai soli prodotti principali ha senso solamente se le varianti sono così tante da rendere l'ottimizzazione insostenibile dal punto di vista economico.

Il costo derivante dalla visualizzazione di informazioni errate su colore, disponibilità e altre varianti spesso ha un peso maggiore rispetto al risparmio sul feed di dati.

**La maggior parte dei software di e-commerce permette di esportare tutte le varianti presenti nel negozio.** Un valido strumento di data feed è in grado di adattare questi dati ai requisiti di ciascun canale.

Se vengono esportati esclusivamente i prodotti principali verrà generato un nuovo feed con tutte le varianti, sulla base delle informazioni presenti nel feed coi soli prodotti principali. In alternativa, si possono "unire" tutte le opzioni delle varianti in un feed di prodotti principali.

### Diversi aggiornamenti al giorno

L'accuratezza dei dati è fondamentale per la qualità del feed. I prezzi e le quantità possono variare nel corso della giornata. L'aggiornamento dei feed di dati più volte al giorno aiuta a mantenere le informazioni quanto più accurate possibile, e aumenterà anche il rendimento della campagna.

### Vantaggi dei feed aggiornati più volte al giorno

### Quantità delle scorte sempre attuali

Pubblicizzare dei prodotti non disponibili significa gettare al vento i soldi spesi per gli annunci. Se un cliente clicca su un prodotto esaurito, la sua esperienza sarà negativa e ciò potrebbe avere conseguenze deleterie sulla campagna.

### **Offerte speciali**

Forse la tua strategia consiste nel proporre ai clienti delle offerte speciali diverse ogni ora. Potendo contare su aggiornamenti giornalieri frequenti, potrai gestire in modo più efficiente questo processo.

### Fissa i nuovi prezzi in modo più efficace

Dopo aver esaminato i prezzi applicati dalla concorrenza agli stessi prodotti che vendi tu, potresti optare per un adeguamento dei prezzi affinché siano più competitivi rispetto ad altre offerte online.

### Come effettuare aggiornamenti più volte al giorno

**Dovrai fare in modo che il tuo negozio esporti il feed più volte al giorno, oppure pianificare diversi download nel tuo strumento di data feed.** Tieni presente che scaricare diverse volte al giorno i dati dal negozio online ha senso solo se i canali di vendita accettano dei caricamenti di feed altrettanto frequenti.

### Aggiornamento di Google Merchant Center

Google consente di caricare il feed solo una volta al giorno, ma accetta anche un aggiornamento quotidiano di prezzi e quantità. Devi creare un feed separato, chiamato feed di Aggiornamento dell'inventario di Google, contenente solo 5 campi:

- ID
- **Prezzo**
- Disponibilità
- **Prezzo scontato**
- Data di validità del prezzo scontato

### Aggiornamento su FTP di Google

Se disponi di un account FTP su Google, potrai utilizzarlo per caricare il feed (tramite FTP) diverse volte al giorno. Ecco maggiori informazioni al riguardo.

### Effettua aggiornamenti su altri canali di vendita

Altri canali permettono anche il "recupero" (da http) o il caricamento (tramite FTP); ognuno di essi ha le proprie specifiche. È indispensabile sapere con quale frequenza è consentito effettuare aggiornamenti su un canale, e commisurare di conseguenza la frequenza di scaricamento dei dati.

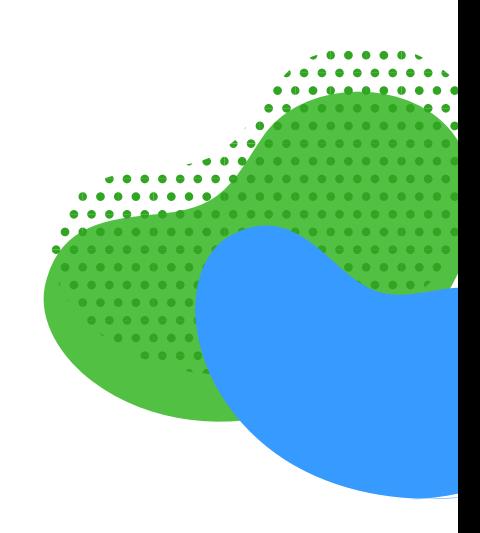

# **CAPITOLO CINQUE: INCREMENTA IL ROI**

Quando il feed soddisfa tutti i requisiti del canale ed è il più ottimizzato possibile, arriva il momento di affrontare l'ultima sfida: **apportare modifiche ai feed che abbiano un impatto diretto sul ROI della campagna.**

Questo capitolo spiega come i feed di dati e le campagne siano completamente interconnessi. Puoi ottimizzare le campagne aggiungendo e rimuovendo dai feed prodotti e dati.

### Migliora il ROI: best practice per le campagne

- **Non pubblicizzare tutti i prodotti** 1.
- **Rimuovi i prodotti non redditizi** 2.
- **Fai offerte in base alla categoria** 3.
- **Aggiungi un margine lordo al feed** 4.
- **Usa Price Watch** 5.
- **Fai offerte per i prodotti di maggior successo** 6.
- **Riduci le offerte sui prodotti meno venduti** 7.
- **Usa etichette personalizzate** 8.
- **Promozioni** 9.
- **Usa espressioni regolari (regex)** 10.
- **[CONSIGLIO BONUS] ID prodotto** 11.

### Non pubblicizzare tutti i prodotti

Perché mai dovresti pubblicizzare tutti gli articoli del tuo catalogo? Esiste una serie di buoni motivi per **escludere diverse tipologie di prodotti dal feed di dati.** Gli esempi riportati di seguito possono aiutarti a compiere delle scelte oculate.

### **I prodotti più economici**

Il margine lordo su un prodotto venduto a 10 € può essere di appena 2,50 €. Se il CPA supera tale cifra, ogni vendita di questo articolo comporterà una perdita.

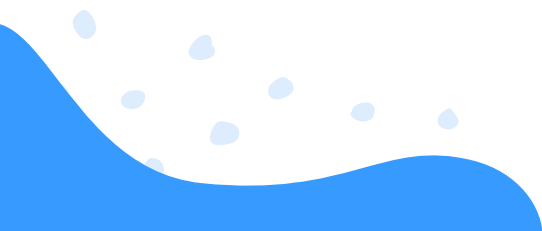

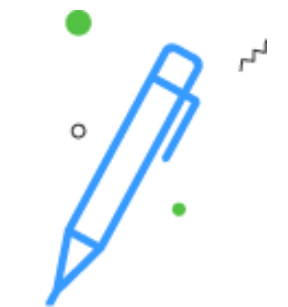

### **Cappotti invernali in estate**

Perché pubblicizzare dei prodotti quando non è la stagione giusta? Anche se gli utenti facessero clic sugli annunci, è molto improbabile che alla fine acquistino i prodotti.

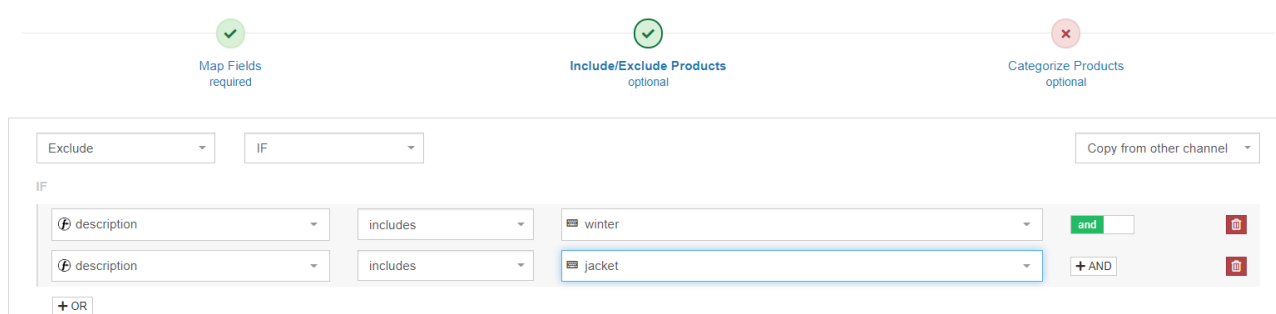

### **Categorie competitive**

Se sai che i "cliccatori" di solito non diventano mai "acquirenti" di determinati marchi o categorie che commercializzi, perché i tuoi concorrenti vendono sempre a prezzi inferiori, che senso ha pubblicizzare quei prodotti?

In uno strumento di data feed **puoi creare delle regole che ti consentono di escludere i prodotti** in base a più di un criterio.

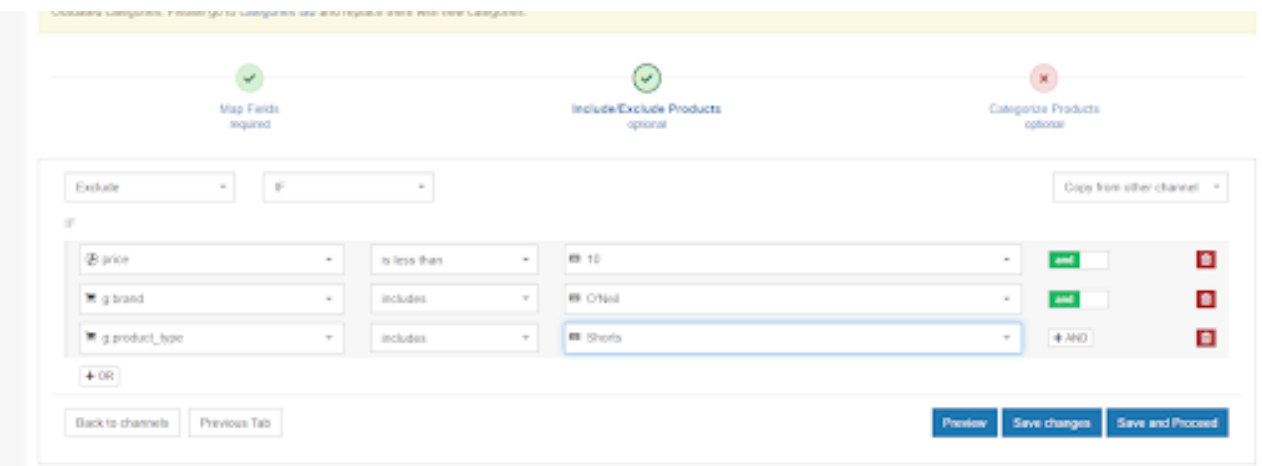

### Prodotti non redditizi

Molti prodotti possono generare perdite invece che profitti. **Il segreto per ottimizzare le spese consiste nell'individuare i prodotti "perdenti" e rimuoverli dalle campagne.**

Esempi di prodotti non redditizi sono:

- Articoli con molti clic e nessuna conversione;
- Articoli con parecchie conversioni a un CPA molto elevato.

Eliminare i prodotti non redditizi è il passaggio più importante per aumentare il ROI.

**Se non usi uno strumento di data feed, su ogni singolo canale dovrai creare dei filtri che individuino i prodotti non redditizi.**

Dopo averli identificati, potrai escluderli dal feed. Dal momento che molti canali non offrono una funzione di monitoraggio, non saprai mai quali prodotti (venduti su quali canali) siano redditizi o meno.

Un valido strumento di data feed, invece, tiene traccia di tutte le vendite e permette di trovare ed eliminare in modo semplice i prodotti non redditizi, con pochi clic.

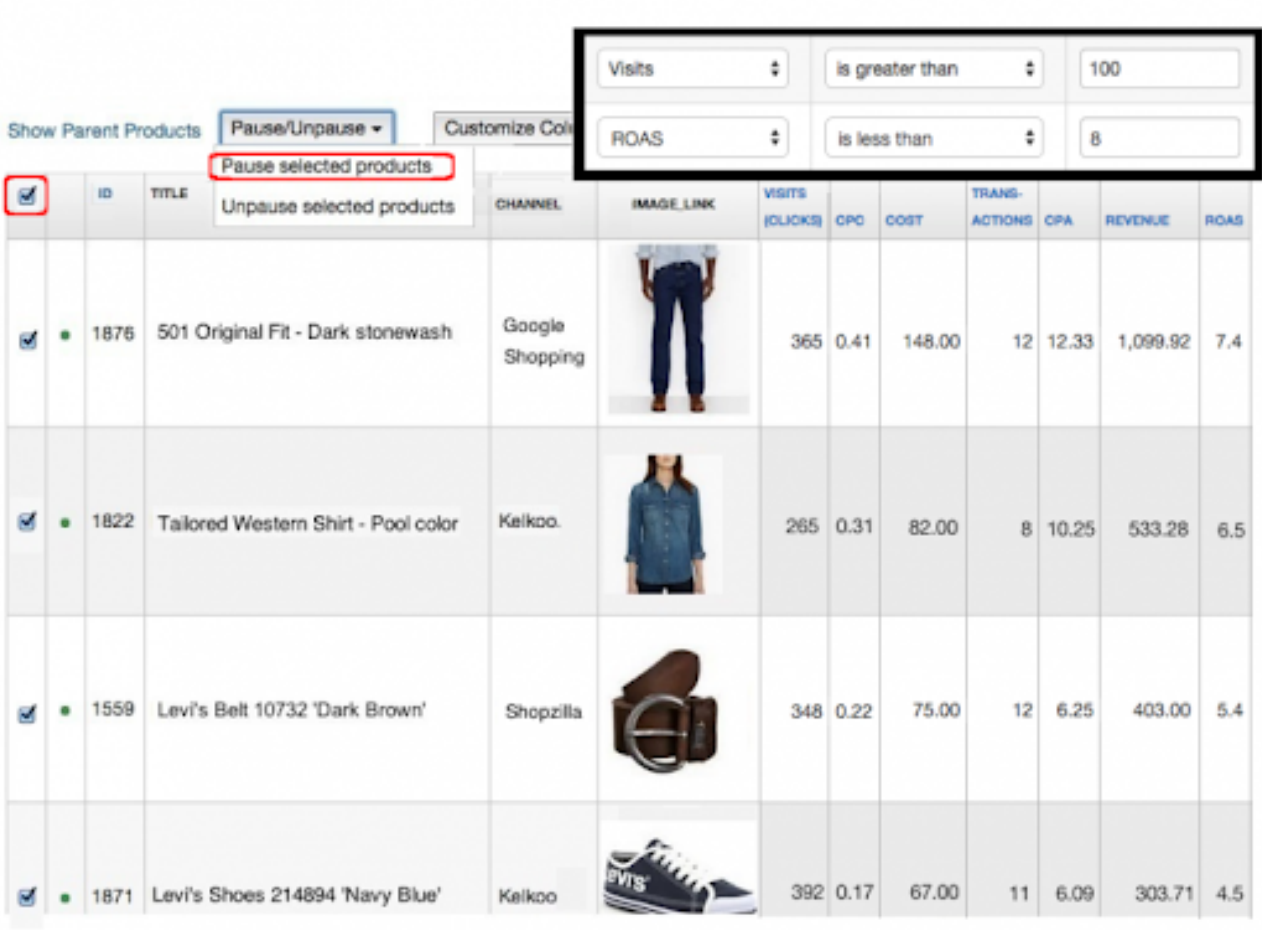

### Fai offerte in base alla categoria

La maggior parte dei canali di vendita consente di fare offerte in riferimento alle loro categorie. Alcuni canali, e in particolare Google Shopping, ti permettono anche di fare offerte per le tue specifiche categorie interne.

### **DEFINIZIONE**

**La Categoria interna è il metodo di classificazione degli articoli sul tuo negozio online e, spesso, corrisponde al menu di navigazione.** Attenzione a non confonderla con la Categoria di prodotto Google, che è il sistema di classificazione proprio della piattaforma.

Le Categorie di prodotti Google vengono spesso utilizzate per impostare le offerte nelle campagne Shopping, ma nella maggior parte dei casi sono troppo generiche.

### ESEMPIO:

Se vendi anelli, probabilmente il tuo negozio offre prodotti in argento, d'oro e con diamanti.

Basandoti sulle sole categorie di Google, non potrai fare offerte separate per ognuna di queste tipologie di anelli: infatti è prevista solo la categoria "Abbigliamento e accessori > Preziosi > Anelli".

È per questo motivo che dovresti considerare la mappatura della Categoria interna dei prodotti su Google: potrai utilizzare la tua classificazione univoca e impostare le relative offerte nella campagna Shopping. Il campo relativo alla Categoria interna non è obbligatorio, ma vale sicuramente la pena di utilizzarlo.

### Come aggiungere categorie interne al feed

### **1. Rinomina le categorie di Google**

Puoi rinominare in modo semplice le Categorie di Google trasformandole in Categorie interne, utilizzando una sola regola.

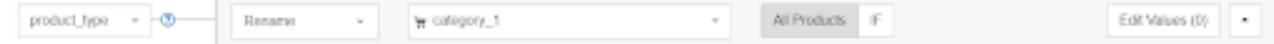

### **2. Crea Categorie interne dalla descrizione**

Se il tuo software di e-commerce non restituisce dati relativi alle categorie, puoi comunque creare un campo per tue categorie interne basandoti sulle parole chiave nelle descrizioni (o in altri campi).

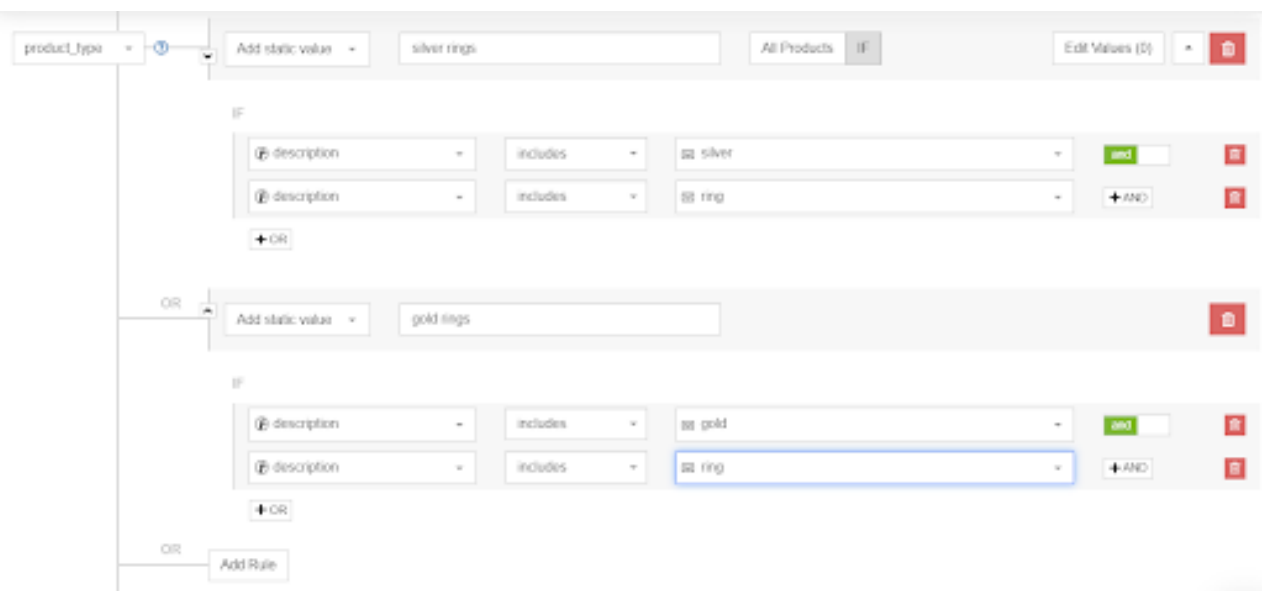

Sostanzialmente, disporre delle tue categorie interne nel feed dei prodotti è una delle tante cose necessarie per migliorare la qualità del feed. Aggiungere le categorie interne al feed e utilizzarle nelle strategie di offerta è essenziale, perché aumenterà la frequenza con cui i tuoi prodotti vengono visualizzati nei risultati di ricerca.

### Aggiungi il margine lordo al feed

Se conosci il margine lordo (o il margine di categoria) per ciascun prodotto, puoi ottimizzare le offerte basandoti su questo parametro.

Può esistere qualcosa di più efficace?

Ad esempio, invece di fare offerte dello stesso importo su tutte le scarpe da calcio, puoi offrire di più per quelle con un margine elevato (e l'esatto contrario).

La maggior parte dei rivenditori non conserva i margini lordi nei dati dei software ecommerce, perciò non è possibile esportarli. **Di solito i dati relativi ai margini sono disponibili nei sistemi finanziari; il trucco, quindi, consiste nell'esportare questi dati e unirli al feed di origine del negozio.**

Unire i due set di dati, ovvero il feed di origine e i dati finanziari, è cosa semplice con un buon strumento di data feed.

Per aggiungere i dati sul margine lordo puoi utilizzare anche una tabella di ricerca.

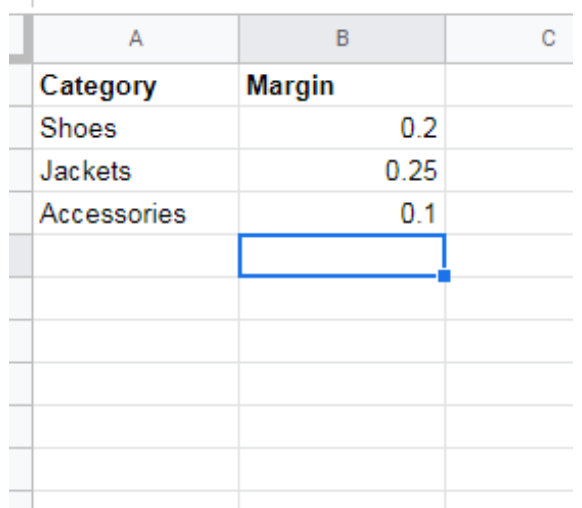

### Verifica il tuo Price Rank

Si tratta del posizionamento dei prezzi dei tuoi prodotti rispetto a quelli della concorrenza. Il prodotto con il prezzo più basso è al livello 1. Se uno dei tuoi prodotti è al livello di prezzo di 4, ciò significa che ci sono 3 concorrenti che offrono lo stesso prodotto a un prezzo inferiore.

### Utilizza uno strumento di repricing per creare regole automatizzate

Con uno strumento di ranking dei prezzi è possibile creare regole e criteri per il **repricing automatico, sulla base di quelli applicati dalla concorrenza, delle categorie, dei canali di vendita o dei marketplace:**

- Se per una determinata categoria o marca vuoi sempre offrire il prezzo migliore, imposta una regola che renda automaticamente il tuo prodotto più economico dell'1-10%.
- Se vuoi essere il numero uno per alcuni prodotti, ma il prezzo non deve scendere mai al di sotto di X, puoi selezionare i concorrenti nei confronti dei quali variare i prezzi.
- Questa strategia è utile ad esempio quando vuoi sempre offrire i prodotti più economici, senza però scendere al di sotto dei prezzi applicati dalle aziende A e B, perché sai che non potrai mai batterle sul prezzo.

### Imposta gli aggiornamenti del feed

Quando i prezzi sul tuo negozio online cambiano, devi assicurarti che i prezzi nel feed rispecchino tali modifiche. **Non devi mai pubblicizzare degli articoli con prezzi diversi da quelli applicati sul negozio,** poiché i motori di shopping non li approveranno.

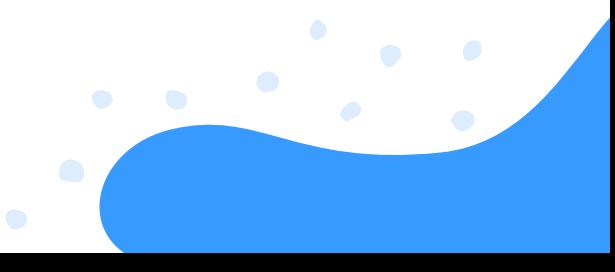

### Ottimizza i feed con i dati di repricing

Esporta automaticamente nello strumento di data feed il ranking dei prezzi dei tuoi prodotti, sotto forma di file CSV contenente due colonne: ID univoco e ranking dei prezzi.

Sulla base di queste informazioni, potrai creare regole aggiuntive come:

### 1. **Escludere i prodotti con un livello di prezzo inferiore a 3.**

Pur avendone modificato il prezzo, pubblicizzare un prodotto con livello di prezzo inferiore a 3 non genererà molte vendite. Puoi quindi decidere di **escluderlo dai canali in cui si colloca al 4° posto.** In seguito, se il livello di prezzo dovesse cambiare da 4 a 3, i prodotti verranno nuovamente inclusi.

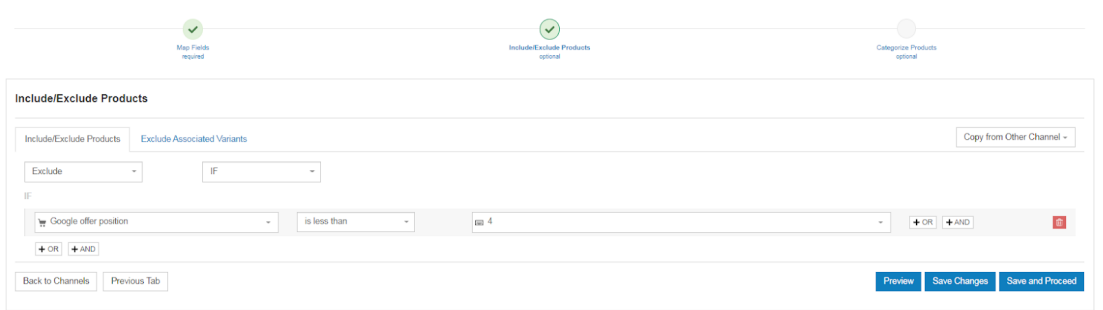

### 2. **L'app di repricing sa se i prodotti della concorrenza sono esauriti.**

Potrebbe darsi che, per un articolo, ti collocassi al livello 4 su Google; tuttavia, quando risulta esaurito su un altro negozio che ti precedeva nel ranking, può essere utile ricominciare a pubblicizzarlo.

Puoi utilizzare Price Watch per acquisire un vantaggio sulla [concorrenza](https://www.datafeedwatch.com/blog/price-monitoring-competitor-metrics) e sulle relative metriche. L'obiettivo di Price Watch è fornirti la maggior quantità possibile di informazioni pertinenti sulle aziende concorrenti. Tuttavia, siamo ben consci del fatto che una simile mole di dati possa talvolta risultare ostica. Proprio per questo motivo cerchiamo di trovare dei modi sempre nuovi per presentare i dati con maggior chiarezza.

### **Le metriche principali**

**La metrica più popolare tra i nostri clienti è quella del concorrente più economico,** che mostra quali concorrenti offrono gli stessi prodotti, ma al prezzo più basso.

La metrica del concorrente più economico ti aiuta a identificare i concorrenti che vendono i tuoi stessi prodotti, ma a prezzi inferiori. **Mostra anche la differenza di prezzo, espressa come valore o percentuale.** Puoi scegliere di applicare un filtro per concorrenti specifici, una soluzione valida se hai già identificato i tuoi principali competitori.

In molti casi, **il prodotto con il prezzo più basso o più competitivo apparirà in prima posizione** su Google Shopping. L'algoritmo prende in considerazione la qualità del sito web, il CPC massimo e molti altri fattori, ma il prezzo rimane sempre un aspetto centrale.

Il prodotto che si colloca in prima posizione è spesso più economico rispetto al prezzo medio. Pertanto, se non si strutturano i prezzi in modo adeguato, il posizionamento nella pagina dei risultati di ricerca sarà peggiore. Ciò potrebbe causare ripercussioni negative sull'azienda per via della minore quantità di impressioni e, di conseguenza, diminuire il ROI.

### Etichette personalizzate

Google Shopping consente di creare gruppi di prodotti basati su Categoria di prodotto Google, Categoria interna, ID, Condizione, Marca, Canale ed Esclusività del canale.

Se preferisci suddividere i gruppi di prodotti in base a un altro attributo, le etichette personalizzate su Google Shopping ti permettono di creare gruppi di prodotti in base alle condizioni che scegli tu.

### DEFINIZIONE:

Le etichette personalizzate sono, secondo Google, «un modo per etichettare i prodotti nel feed di dati con attributi di proprio interesse, come il "margine", per distinguere i prodotti con margine alto e basso».

Le etichette personalizzate sono 5 colonne facoltative, denominate **"custom\_label\_0", "custom\_label\_1", "custom\_label\_2",** ecc., che possono essere aggiunte a un feed di prodotti. I valori nelle colonne dell'etichetta personalizzata sono a discrezione degli inserzionisti; Google infatti non specifica requisiti o regole per la compilazione.

Le etichette personalizzate **offrono una maggiore libertà per quanto riguarda le strategie di offerte shopping.** L'aggiunta di questi valori per ogni singolo articolo consente di segmentare le offerte sugli annunci con scheda di prodotto all'interno delle campagne Shopping.

Mentre gli altri attributi del feed sono legati a un prodotto specifico e devono sempre coincidere con le informazioni presenti sul sito web dell'inserzionista, **le etichette personalizzate possono essere impostate a piacimento e sono modificabili in ogni momento.**

I loro valori, infatti, non sono presenti in nessun altro luogo al di fuori del tuo account Google Ads.

In altre parole, puoi **impostare un'offerta separata per tutti i prodotti con l'etichetta "margine elevato",** oppure ancora per articoli "vincenti", "perdenti" o con "ranking di prezzo basso".

- La prima cosa da fare è aggiungere le etichette personalizzate al feed, un'attività che è 1. preferibile eseguire con uno strumento di data feed.
- 2. Dopodiché potrai modificare le offerte nella campagna Google Shopping suddividendo i gruppi di prodotti con etichette personalizzate.

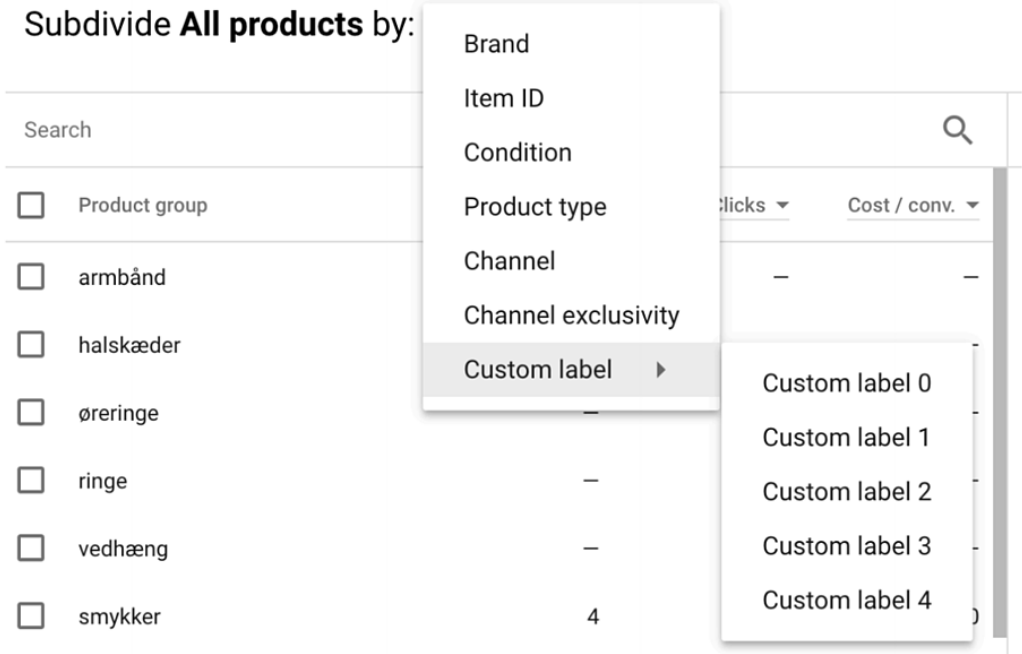

### Come impostare le etichette personalizzate per Google Shopping

Vediamo come impostare le etichette personalizzate direttamente nel feed.

### **Crea le etichette personalizzate utilizzando il valore statico su DataFeedWatch.**

Con la regola del "valore statico" è possibile estrapolare una parola da qualsiasi attributo del prodotto, utilizzandola poi per compilare una colonna dell'etichetta personalizzata. Nell'esempio seguente, la regola cerca tutti i prodotti in cui la parola "camicia" appare nel titolo e compila una colonna dell'etichetta personalizzata con questo termine. In questo modo, si possono aggregare tutte le camicie in un gruppo di prodotti su Google Ads.

**Crea un'etichetta personalizzata per la stagione** o altri attributi privi di un campo specifico:

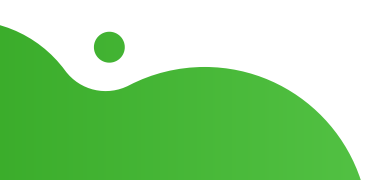

**Crea un'etichetta personalizzata per la stagione** o altri attributi privi di un campo specifico:

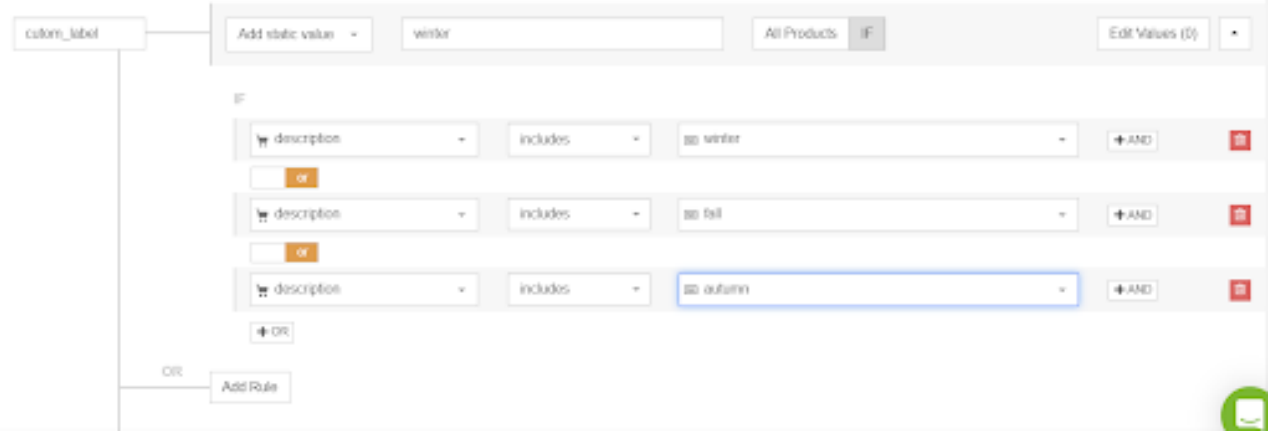

**Crea un'etichetta personalizzata per il margine** in base al prezzo:

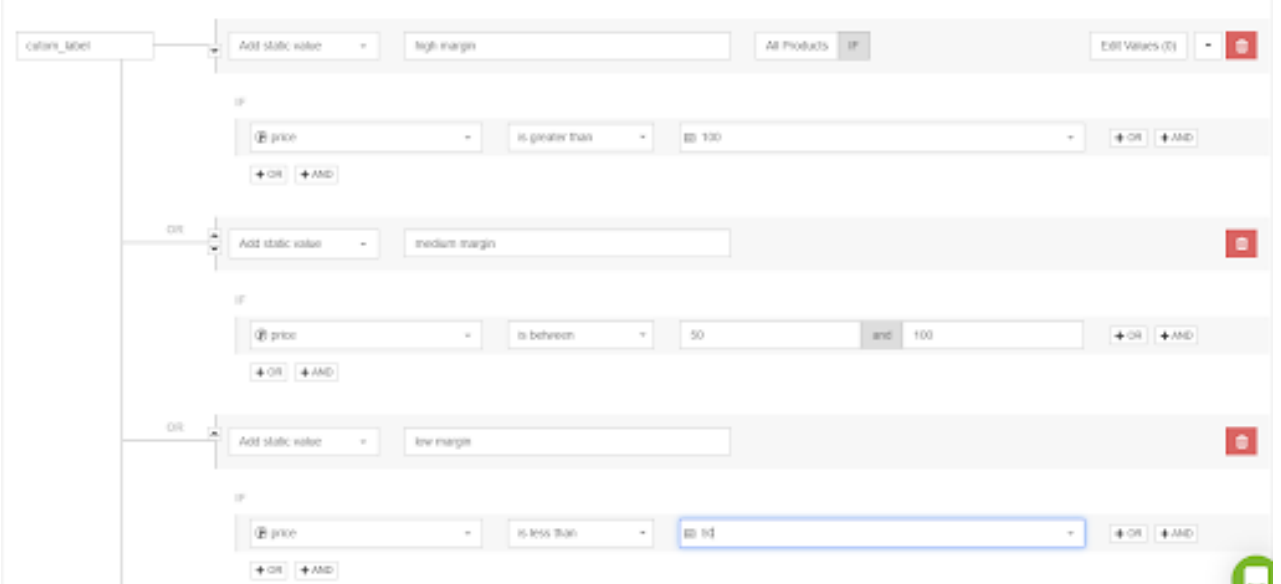

**Crea un'etichetta personalizzata per i prodotti più venduti.** Puoi assegnare ai singoli prodotti l'etichetta "più venduti" mappandoli dall'ID prodotto:

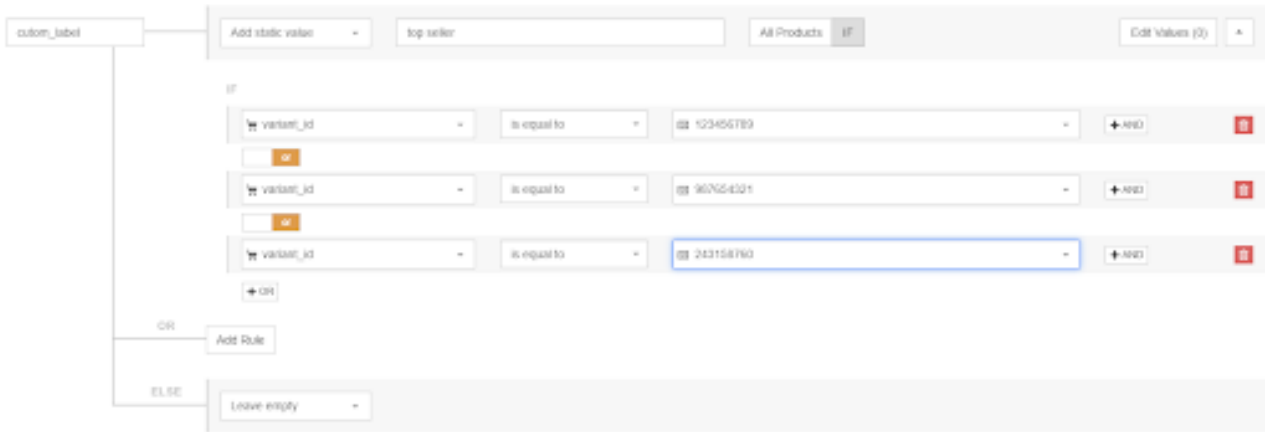

Se disponi di un elenco dei prodotti più venduti, puoi anche caricarli su DFW e utilizzare "isin-list":

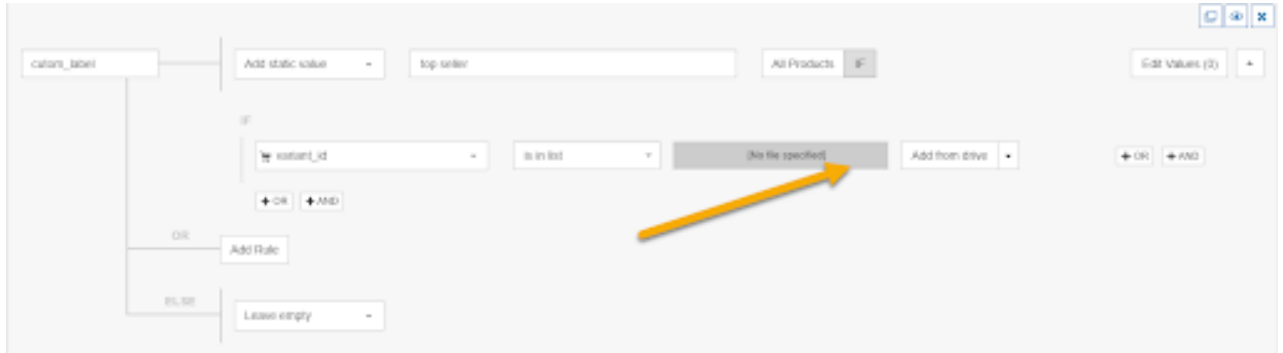

### **Crea etichette personalizzate con "Rinomina"**

La regola "Rinomina" **permette di assegnare a un'etichetta personalizzata un valore già esistente nel feed principale o supplementare.** Uno degli utilizzi più comuni di questa regola è rappresentato dalla **compilazione della colonna del GTIN coi valori dell'ID prodotto** (se i due sono uguali).

**In questo modo farai risparmiare tempo e fatica agli sviluppatori, che non dovranno creare la colonna GTIN.** Ma la regola "set to" dà il meglio di sé quando è abbinata alla funzionalità del feed supplementare.

Crea un'etichetta personalizzata per colore, taglia, peso, età, sesso o qualsiasi attributo già presente in un campo del feed:

Crea un'etichetta personalizzata per colore, taglia, peso, età, sesso o qualsiasi attributo già presente in un campo del feed:

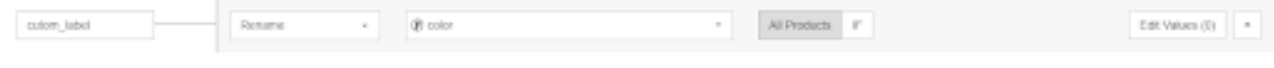

### SUGGERIMENTI:

### **Fai offerte più aggressive sui prodotti bestseller e stagionali**

Soprattutto nel caso dei siti di e-commerce di grandi dimensioni, è probabile che solo una frazione relativamente piccola del catalogo di prodotti sia effettivamente pertinente in un dato periodo dell'anno. Per un negozio di libri online, ad esempio, la maggior parte delle vendite potrebbe essere legata ai libri più di tendenza della stagione.

Alla luce del tempo a disposizione limitato, e dell'impossibilità di ottimizzare tutte le migliaia di prodotti presenti nel feed, dare la priorità solo a libri specifici è una decisione molto sensata. Dovrai quindi creare un rapporto sui prodotti più venduti della settimana e inserirli in un Foglio Google.

### **Aumenta il livello di competitività per i prodotti ad alto valore/margine elevato**

Puoi utilizzare la medesima strategia (feed supplementari + etichette personalizzate) per segmentare i prodotti in base al loro valore strategico, che può essere rappresentato dal margine o dal prezzo.

Anche in questo caso, potrai fare offerte più aggressive sui prodotti di valore oppure inserirli in una campagna a sé stante con un budget più elevato. Hai anche la possibilità di creare diversi segmenti esclusivamente in base al prezzo del prodotto.

### **Riduci la competitività per i prodotti con attributi mancanti o errati**

A volte può succedere che il feed generato non sia accurato al 100%: ad esempio alcuni prodotti potrebbero essere privi di descrizione, che è altamente consigliata ma non obbligatoria.

Altri articoli potrebbero avere un'immagine predefinita, a causa dell'impossibilità di reperire quella corretta. Puoi utilizzare dei feed supplementari per ovviare ad alcuni di questi problemi, anche se probabilmente non sarai in grado di risolverli tutti.

Escludi i prodotti con attributi mancanti, o perlomeno imposta un'offerta bassa per questi articoli, dal momento che sostanzialmente appaiono di minor qualità rispetto a quelli della concorrenza. Puoi andare alla scheda della diagnostica nell'account Google Merchant Center e scaricare l'elenco completo dei prodotti che presentano dei problemi con gli attributi.

### Promozioni

Le Promozioni di Google sono un programma per i commercianti che utilizzano Google Shopping, che consente di aggiungere promozioni ai loro annunci di prodotti su questo canale.

Le Promozioni di Google Merchant Center migliorano gli annunci Shopping corredandoli di offerte speciali, come:

- Sconto in euro
- Percentuale di sconto
- Paghi uno, ricevi il secondo a metà prezzo
- Spedizione gratuita
- Omaggio associato all'acquisto

E molte altre.

Le Promozioni di Merchant Center sono corredate, negli annunci Shopping, di una nota che attiva un popup contenente dettagli aggiuntivi e il pulsante "Acquista". È stato dimostrato che aumentano in modo significativo il CTR e, con esso, il tasso di conversione, le entrate e il ROI.

Le Promozioni possono essere inviate a Google Merchant Center in un feed separato. Il nuovo feed deve contenere i seguenti campi obbligatori:

- ID promozione
- Applicabilità del prodotto
- **Tipo di offerta**
- Titolo lungo
- Date di validità della promozione
- Canale di utilizzo

### Vantaggi delle Promozioni di Google Merchant Center

Le Promozioni di Google Merchant Center sono il modo migliore, dopo il prezzo dei prodotti, per dare maggiore visibilità ai tuoi annunci Shopping rispetto a quelli della concorrenza.

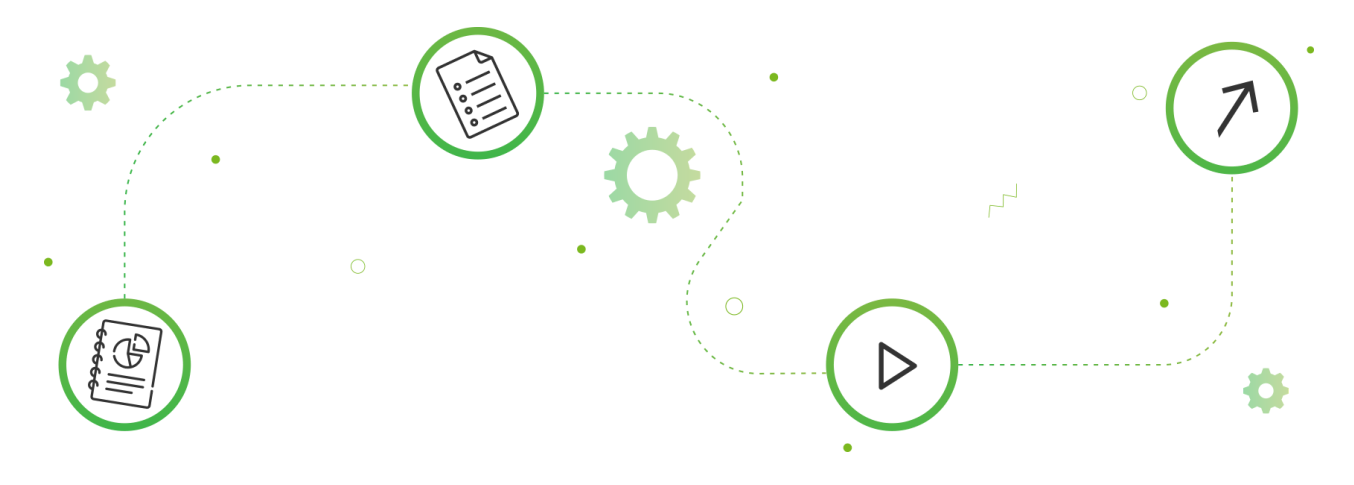

### ESEMPIO:

Immagina il seguente scenario:

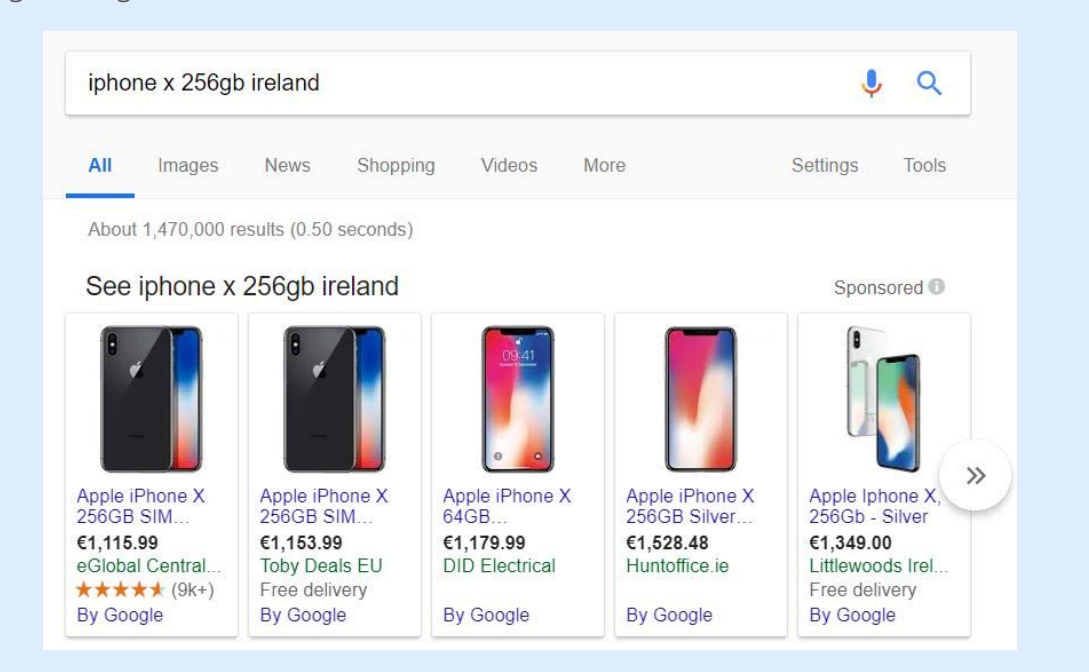

Non vorresti davvero trovarti nei panni di Huntoffice.ie, dal momento che il sito vende lo stesso iPhone X della concorrenza, ma a un prezzo superiore di qualche centinaio di euro.

Quante possibilità avrà di ottenere dei clic? Senza dubbio gli acquirenti alla ricerca di un iPhone X da 256 GB saranno più propensi a fare clic sul risultato più economico, ovvero il primo. Supponiamo però che tu sia lo sfortunato responsabile PPC di Huntoffice.ie.

Se non vuoi essere licenziato, dovrai trovare una soluzione ingegnosa per risolvere il problema. **L'inserimento di un'etichetta "Offerta speciale" negli annunci Shopping può sicuramente aiutare gli esperti di PPC nei guai.**

**L'utente sarà incuriosito dal possibile risparmio legato a questa offerta e cliccherà sull'annuncio. Potrebbe scoprire che, utilizzando il codice sconto mostrato nel pop-up della promozione, a conti fatti spenderà meno acquistando il tuo prodotto rispetto a quello offerto dal primo inserzionista.**

Huntoffice.ie otterrebbe così un clic, una conversione e un buon ritorno sull'investimento pubblicitario.

Un ulteriore vantaggio delle Promozioni di Google Merchant Center è che possono essere applicate a livello di prodotto. Potrai quindi sfruttarle per sfidare i tuoi concorrenti più acerrimi nel corso di aste costose, pur mantenendo un prezzo elevato sui prodotti per i quali stai già dominando il mercato.

In questo modo potrai risparmiare il margine dove sai di potertelo permettere.

### Vantaggi derivanti dalle promozioni via Google Merchant centre

- Aumenta le conversioni: offri agli acquirenti un buon motivo per acquistare subito.
- Intercetta il traffico su un'ampia gamma di dispositivi: Google mostra i link "offerte speciali" su computer fissi e dispositivi mobili.

### SUGGERIMENTI:

- Presta molta attenzione quando compili i campi sopra descritti. Infatti, **una volta che una promozione viene pubblicata, non potrai più modificarla.** L'unico modo per farlo è creare una nuova promozione, che dovrà essere verificata di nuovo con tempi di attesa di almeno 24 ore.
- **Imposta la data di inizio effettiva il prima possibile,** addirittura lo stesso giorno in cui crei la promozione. **Google comincerà a verificare la promozione solo a partire da tale data,** perciò devi assicurarti che tutto sia stato configurato e approvato prima dell'effettivo giorno di inizio.
- Se nel titolo della promozione citi degli articoli in particolare, **ricorda di selezionare i "prodotti specifici" nel campo della disponibilità del prodotto.** Al contrario, se il titolo della promozione è più sulla falsariga di "15% di sconto sull'intero catalogo" o similari, dovrei selezionare "tutti i prodotti". **In caso contrario, la promozione non sarà approvata.**

### Usa espressioni regolari (regex)

Le espressioni regolari, o regex, sono sequenze di caratteri che definiscono uno schema di ricerca, utilizzate soprattutto per la corrispondenza di pattern con stringhe o la corrispondenza di stringhe, ad esempio in operazioni simili a "trova e sostituisci".

Non farti intimorire: anche se all'inizio possono sembrare complicate, col tempo riuscirai a padroneggiarle.

### Vantaggi dell'utilizzo di regex

Questa funzione è estremamente utile nell'ottimizzazione dei feed di dati, **perché permette di creare corrispondenze con molti caratteri utilizzando una sola stringa.**

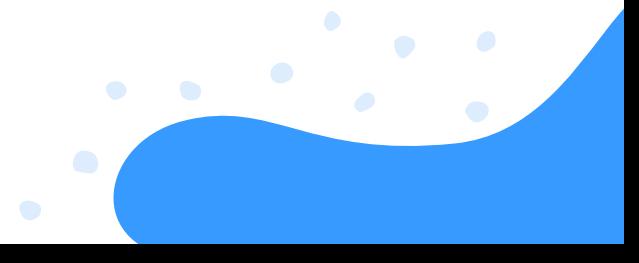

Puoi utilizzare le espressioni regolari in molti modi, ad esempio per:

- Trovare e sostituire parole duplicate;
- Correggere diversi attributi (es. taglie) contemporaneamente;  $\bullet$
- Eliminare gli spazi in eccesso tra le parole.

Ecco un esempio: se un titolo contiene spazi indesiderati tra le parole, e non solo all'inizio e alla fine, una stringa regex può creare una corrispondenza con gli spazi aggiuntivi tra le parole: replace\_pattern(\s, '', [title]).

In alternativa, è possibile inserire una regola regex analoga su DataFeedWatch utilizzando l'opzione "Modifica valori":

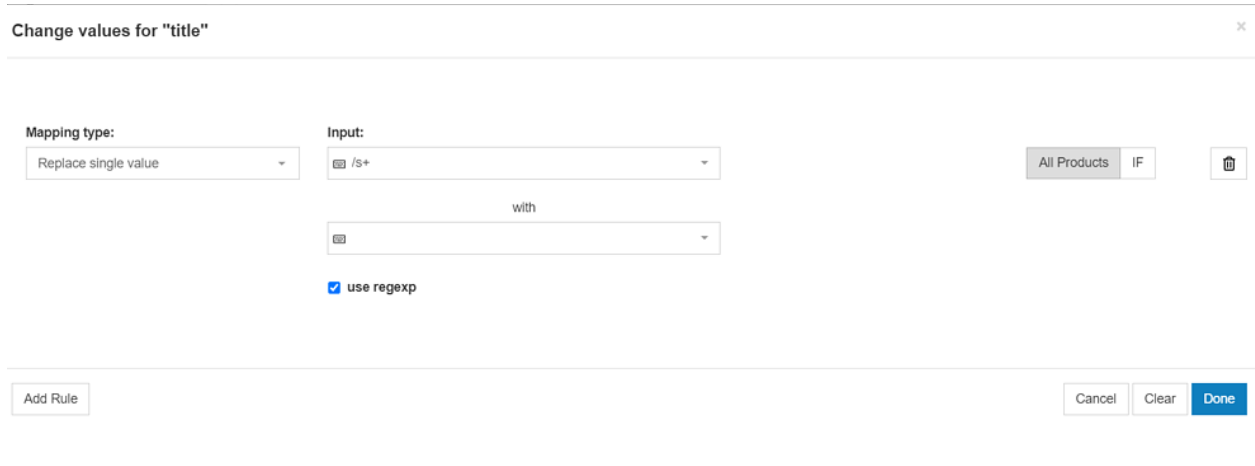

### Consiglio bonus: ID prodotto

Col passare del tempo i rendimenti dei prodotti finiranno con l'accumularsi, e questo può influire negativamente sui loro rendimenti futuri. Questo problema si verifica soprattutto dopo aver ottimizzato dei prodotti che, all'inizio, avevano rendimenti scarsi. Di conseguenza, i risultati potrebbero non essere quelli sperati.

### NOTA BENE:

Questo trucco non è approvato né consigliato da Google; tuttavia, se i rendimenti scarsi relativi ai tuoi prodotti stanno avendo ripercussioni negative sulle campagne, esiste una soluzione.

Ogni volta che modifichi l'ID del prodotto, l'intera cronologia viene cancellata: il prodotto in questione verrà quindi considerato come un nuovo articolo, anche se tutti gli altri dati sono identici a prima. Di solito non è una situazione ideale, soprattutto perché sono necessari fino a 3 giorni lavorativi prima che il prodotto venga approvato di nuovo.

Se però hai davvero la necessità di eliminare i rendimenti passati, questo espediente potrebbe fare al caso tuo.

# **CAPITOLO SEI: SU QUALI CANALI FARE PUBBLICITÀ?**

Metti il turbo alla tua strategia multicanale. La domanda è la stessa per tutti i commercianti, ma la risposta è diversa per ognuno di loro.

Ogni canale ha le proprie specifiche per i feed, quindi è necessario crearne di volta in volta uno diverso. Spettano a te le decisioni in merito a:

- Tipo di canale
- **Quale canale**

### Su quali canali fare pubblicità?

Sono sei le tipologie di canali pubblicitari a disposizione dei commercianti:

- Motori di ricerca
- Marketplace
- Motori di shopping comparativo (CSE)  $\bullet$
- **Reti di retargeting**
- Social media
- Reti di affiliazione

# 

### Motori di ricerca

### **Raggiungi le persone che stanno cercando in modo attivo un prodotto.**

Ogni volta che un utente cerca un prodotto specifico su Google o Bing, il motore abbina la query di ricerca ai prodotti pubblicizzati. Dopodiché, l'annuncio relativo al tuo prodotto viene mostrato nella pagina dei risultati del motore di ricerca (SERP).

I commercianti pagano in base ai clic (CPC). Gli spazi destinati agli annunci sono limitati, perciò vengono visualizzati solo quelli con le offerte più alte.

### Marketplace

### **Raggiungi le persone che stanno cercando in modo attivo un prodotto.**

I marketplace sono come dei grandi magazzini in cui i consumatori possono acquistare prodotti di ogni tipo. La differenza fondamentale è che gli utenti non vengono mai reindirizzati al sito web del commerciante: le transazioni avvengono infatti sul marketplace e i venditori si occupano solo della spedizione.

[Amazon](https://www.datafeedwatch.com/blog/pros-cons-selling-on-amazon) ed eBay sono i più grandi marketplace a livello globale e, in Europa, fanno concorrenza a decine di altri marketplace locali.

Le piattaforme addebitano una commissione su ogni transazione effettuata, che varia tra il 5 e il 15% a seconda del marketplace e della categoria di prodotto.

### Motori di shopping comparativo (CSE)

### **Raggiungi le persone che cercano l'offerta migliore.**

Esistono centinaia di CSE: dai giganti statunitensi come Connexity alle reti europee come Kelkoo o Idealo, fino ad arrivare a motori attivi in specifici Paesi come Trovaprezzi.it.

I consumatori possono cercare un prodotto specifico su un CSE e confrontare istantaneamente i prezzi offerti da diversi venditori; cliccando su un prodotto, verranno reindirizzati direttamente sul sito web del commerciante.

**La forma di pagamento più comune è il costo per clic** (CPC), il che significa che i commercianti pagano per ogni clic sul loro sito web.

### Reti di retargeting

### **Raggiungi le persone che hanno visitato in precedenza il tuo negozio online.**

La maggior parte delle persone visita il tuo sito, dà un'occhiata a un prodotto e se ne va. Le reti di retargeting ti consentono di mostrare i tuoi annunci, in tempi successivi e su siti diversi, alle persone che in precedenza avevano mostrato interesse nei confronti dei tuoi prodotti. Si tratta di una strategia efficace per molti rivenditori.

Google offre il remarketing, e lo stesso dicasi per Facebook. Esistono molte altre reti dedicate al retargeting, come Criteo e AdRoll. I costi delle reti di retargeting possono essere calcolati sotto forma di CPC, CPA o CPM.

### Social media

### **Raggiungi le persone che non stanno cercando un prodotto.**

Gli annunci dei prodotti vengono mostrati quando le persone comunicano e condividono contenuti coi loro amici sui social network, come Facebook e Pinterest.

Il vantaggio di queste reti è che ti permettono di scegliere dei target molto specifici: puoi pubblicizzare i tuoi prodotti a persone appartenenti a un determinato gruppo demografico (es. donne di 30-35 anni in Lombardia), con interessi specifici (es. hobby, lavoro) oppure a pubblici simili.

### Reti di affiliazione

### **Raggiungi le persone che non stanno cercando un prodotto.**

Le reti di affiliazione sono piattaforme che fanno da intermediarie tra editori e inserzionisti. Gli inserzionisti caricano i loro prodotti sulla piattaforma e i proprietari dei siti web (editori) li mostrano sui loro siti.

Gli utenti che fanno clic sugli annunci vengono reindirizzati ai negozi online dei venditori, dove potranno effettuare i loro acquisti. I commercianti pagano una commissione per ogni vendita o lead, che viene riscossa dalla rete di affiliazione per essere poi spartita con l'editore.

Tra le reti di affiliazione più popolari troviamo TradeDoubler in Europa e Rakuten Linkshare, Awin, Commission Junction e Shareasale a livello globale.

### Come scegliere il canale che fa al caso tuo

Dovrai svolgere qualche ricerca per scoprire quale canale soddisfa al meglio le tue esigenze. Puoi seguire questa procedura:

### Verifica le categorie di ciascun canale

Alcuni canali sono specializzati in determinate categorie di prodotti. Esaminane alcuni per vedere quali categorie offrono: se dispongono di una categoria idonea per i tuoi prodotti, potrebbe essere utile provarli.

### Accertati se sono presenti i prodotti della concorrenza

Puoi effettuare un esame più approfondito inserendo alcuni dei tuoi prodotti nella barra di ricerca di un canale di vendita e analizzando i risultati. I tuoi prodotti sono venduti sul canale? I tuoi concorrenti fanno pubblicità su questo canale? Se pochi concorrenti offrono le tue tipologie di prodotti, è possibile che abbiano già scoperto che il canale in questione non dà i risultati sperati.

### Tentativi ed errori

Come spesso accade, finché non si prova non si può mai sapere. Scegli alcuni canali (non più di 3) e inizia a fare pubblicità su di essi; dopo qualche tempo, potrai accertare quali canali aumentano le vendite e hanno costi inferiori. A questo punto, sostituisci il canale peggiore con un altro e accertati se quello nuovo funziona meglio.

# **CONSIDERAZIONI FINALI**

Avendo un paio d'ore a disposizione e una buona connessione Wi-Fi, tutti hanno la possibilità di imparare e acquisire nuove competenze in materia di gestione dei data feed. È evidente che l'ottimizzazione di questi feed gioca un ruolo fondamentale nell'ottimizzazione delle campagne PPC.

### **DA RICORDARE**

### **Ogni ottimizzazione descritta in questo e-book può essere implementata nel giro di pochi minuti!**

Anche se agli inizi è facile sentirsi sopraffatti e perdere di vista il quadro generale, la **maggior parte delle tattiche di ottimizzazione è attuabile ed efficace per ogni commerciante.** Forse dovranno essere adattate alle tue esigenze, ma puoi iniziare sin da subito a implementarle.

Se sei un rivenditore o gestisci clienti al dettaglio, la tua priorità principale è la manutenzione costante dei feed di inventario, per fare in modo che tutti i prodotti pubblicizzati siano disponibili e aggiornati.

Anche in presenza di un inventario ridotto, a meno che non venga monitorata la disponibilità 24 ore su 24, 7 giorni su 7, mantenere i prodotti aggiornati in tempo reale richiede tempo e attenzione.

Speriamo di aver trattato in modo esaustivo tutte le nozioni di base, e non solo, relative all'automazione e all'ottimizzazione dei feed di dati. Ci auguriamo inoltre che tu possa mettere in pratica molti dei nostri suggerimenti. Per informazioni o consigli, non esitare a contattarci: bastano pochi clic!

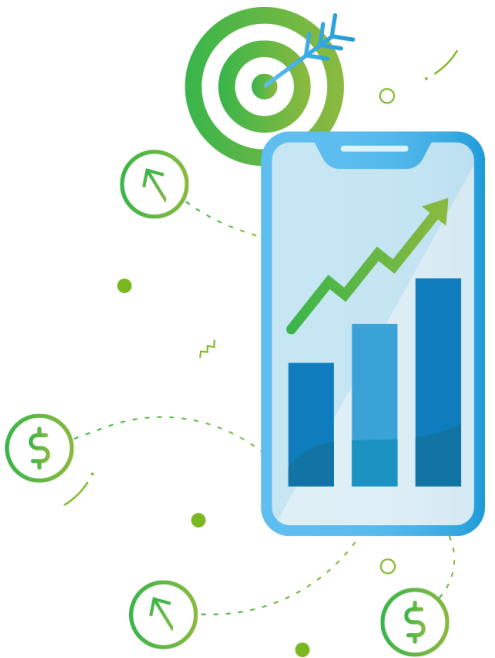

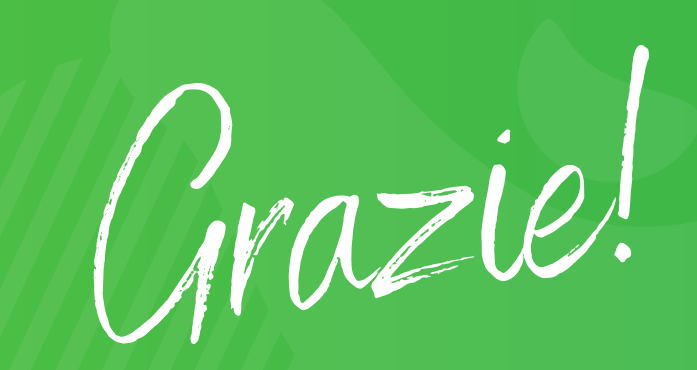

### PER AVER LETTO IL NOSTRO EBOOK

 $\bullet$ 

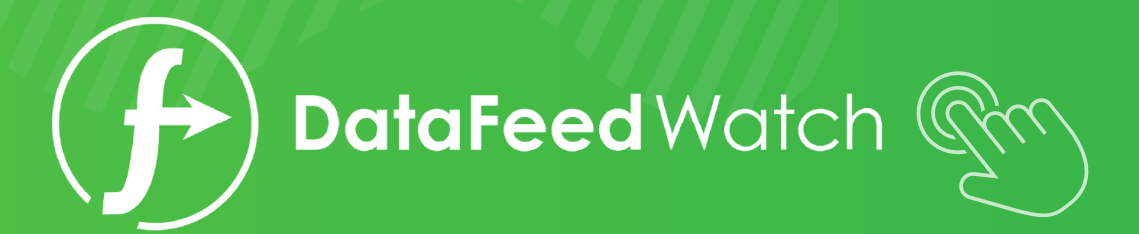

 $\bullet$